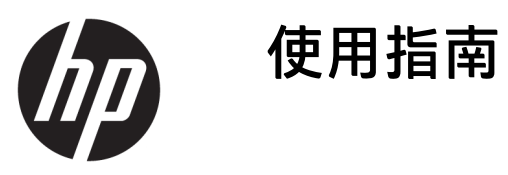

© Copyright 2020 HP Development Company, L.P.

FreeSync 是 Advanced Micro Devices, Inc. 的商標。HDMI、HDMI 標誌和 High-Definition Multimedia Interface 是 HDMI Licensing LLC 的商標或註冊商標。 Windows 是 Microsoft Corporation 在美國 和/或其他國家/地區的註冊商標或商 標。VESA® 是視訊電子標準協會 (VESA) 在美國及其他國家/地區所擁有的商標 或註冊商標。

手冊中所包含之資訊可隨時更改,恕不 另行通知。HP 產品和服務的唯一保固 列於隨產品和服務所附的明示保固聲明 中。本文件的任何部分都不可構成任何 額外的擔保。HP 對於本文件在技術上 或編輯上的錯誤或疏失並不負擔任何責 任。

#### **產品通知**

本指南說明大部分機型的通用功能。有 些功能可能無法在您的產品上使用。若 要存取最新版使用指南,請前往 <http://www.hp.com/support>, 並依照指 示尋找您的產品。然後選取**使用指南**。

第一版:2020 年 5 月

文件編號:L97901-AB1

### **關於本指南**

本指南提供顯示器功能、設定顯示器和使用軟體的相關技術規格和資訊。視機型而定,您的顯示器可 能沒有本指南中包含的所有功能。

**警告!**表示如果不避免則**可能**會導致嚴重傷害或死亡的危險情況。

**注意:**表示如果不避免則**可能**會導致輕微或中度傷害的危險情況。

- **重要:**表示與危險(例如與財產損失相關的訊息)無關的重要資訊。警告使用者如果無法完全依照所 述程序執行,則可能會導致資料遺失或是硬體或軟體損壞。其中也包含說明概念或完成工作的基本資 訊。
- **附註:**包含要強調或補充本文重點的其他資訊。
- **提示:**提供有用提示以完成工作。

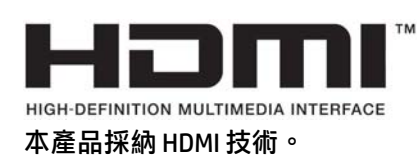

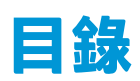

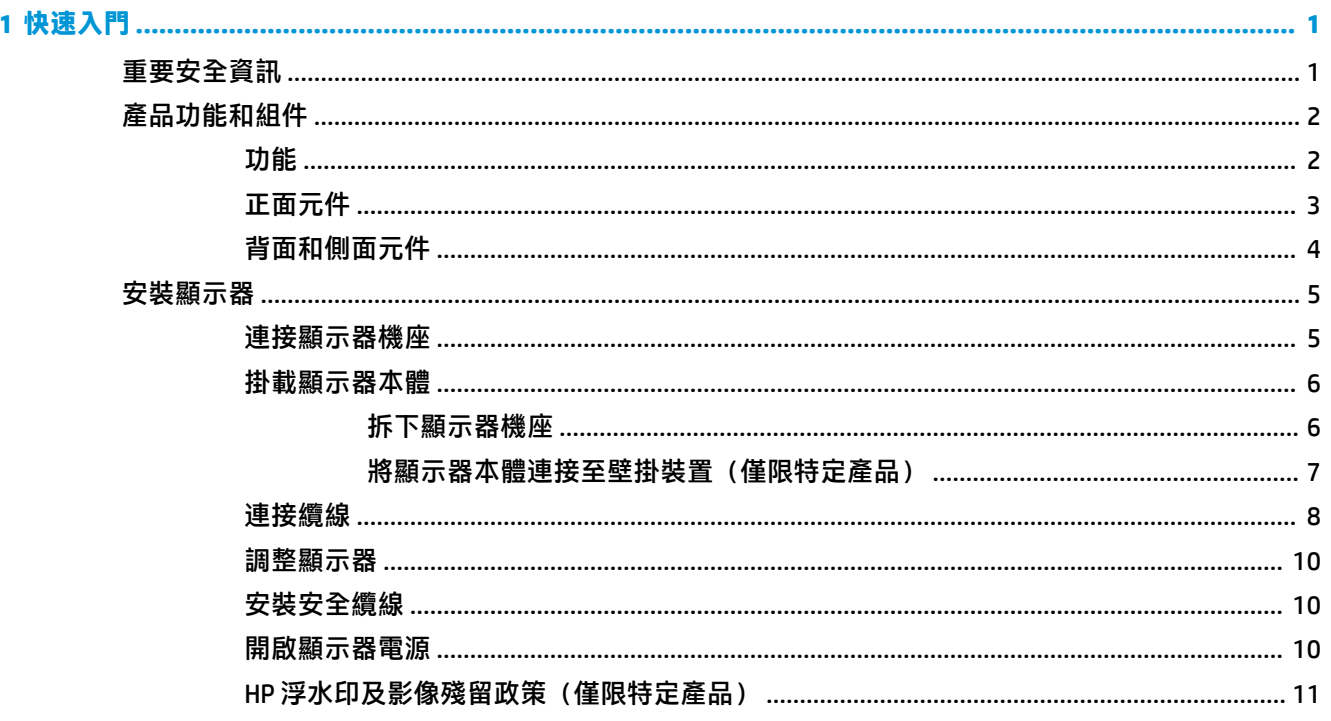

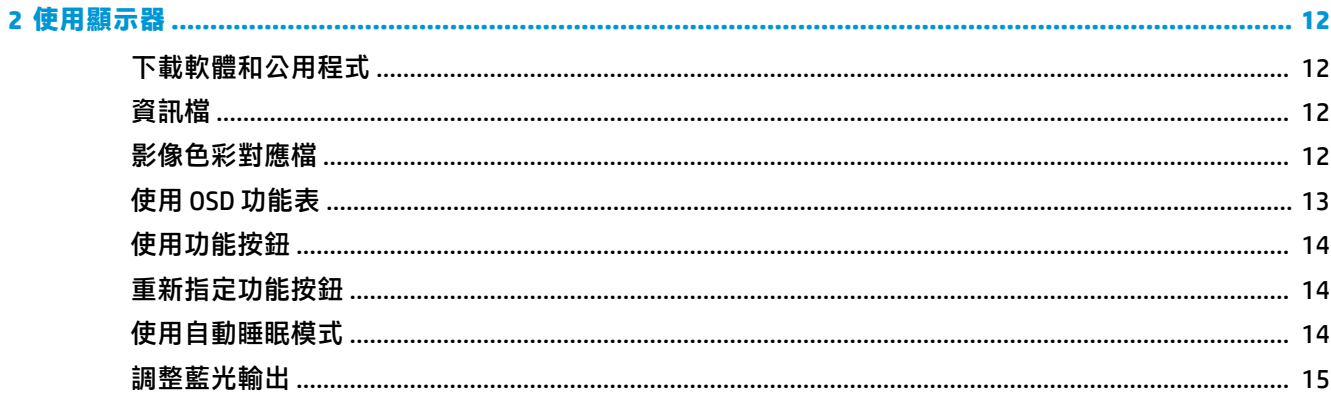

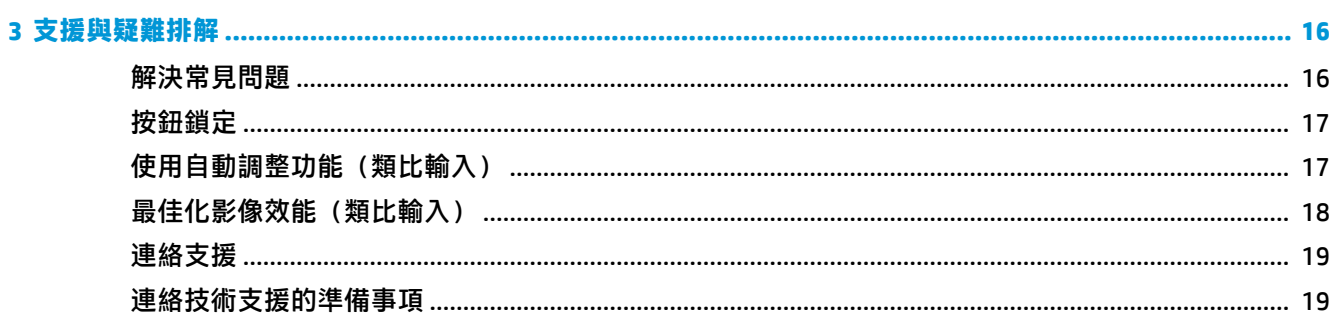

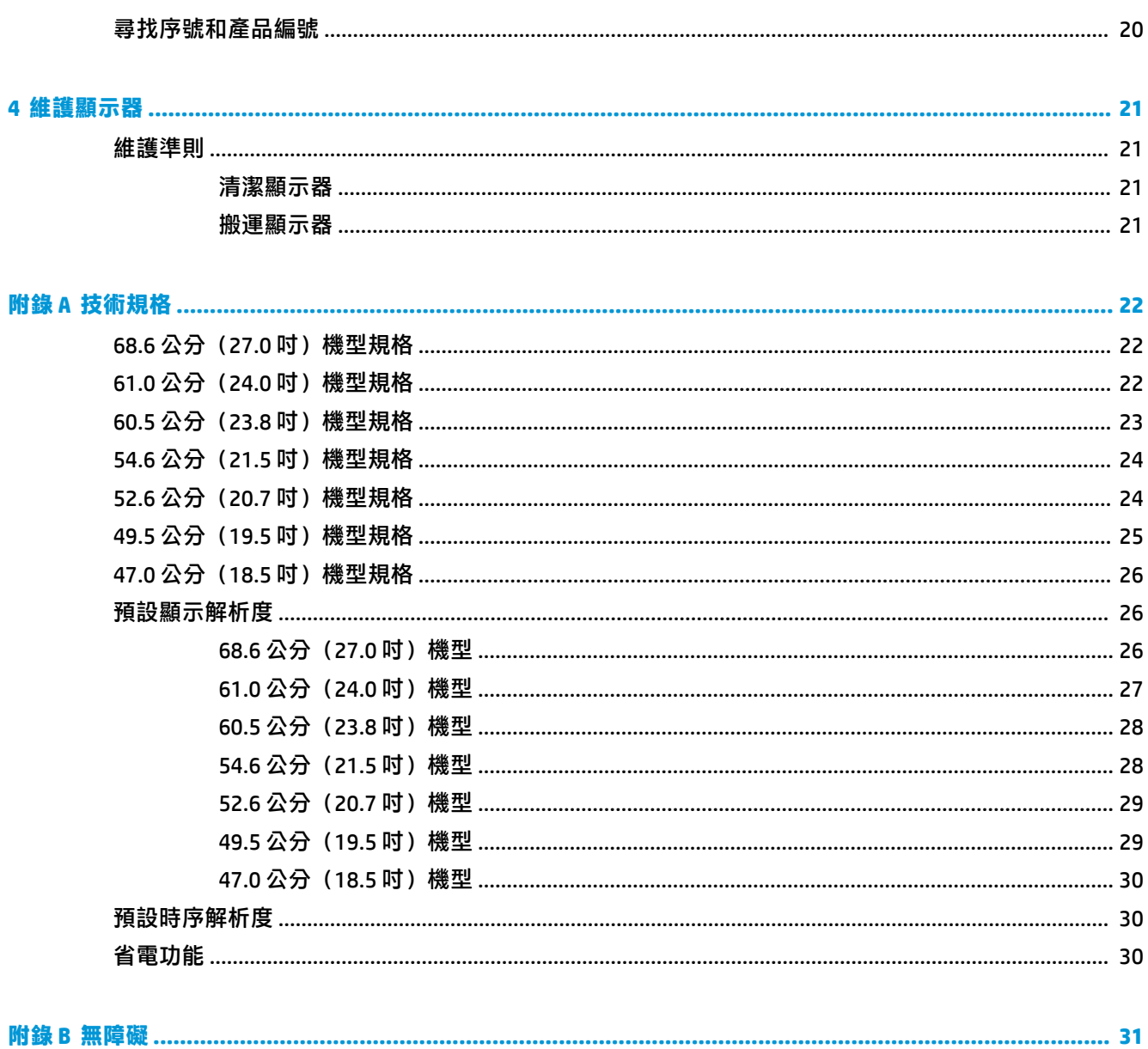

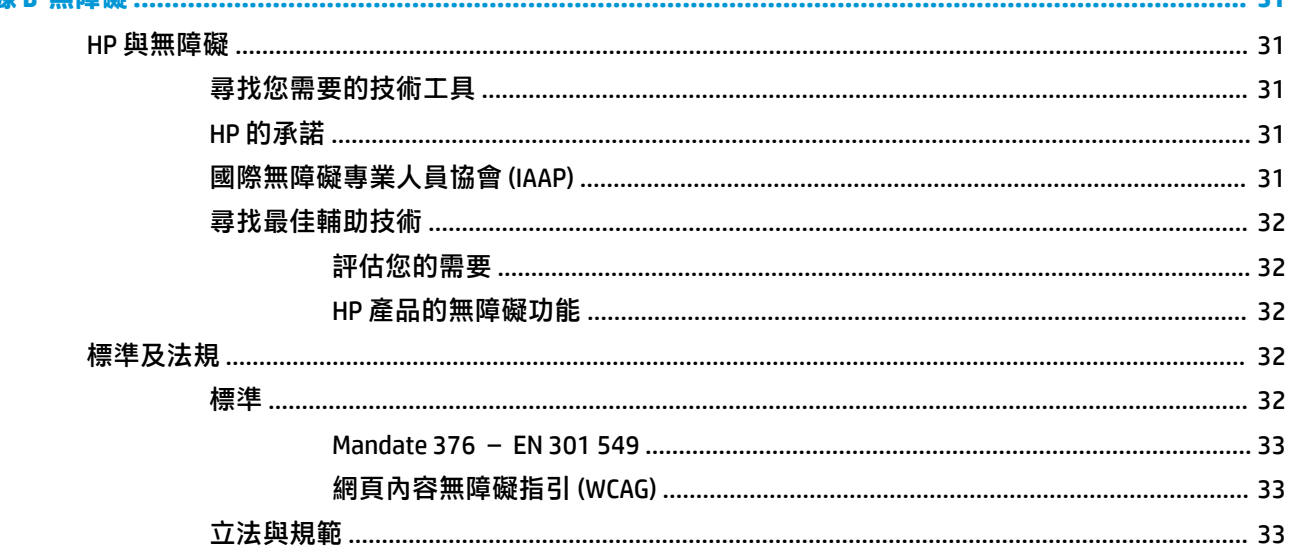

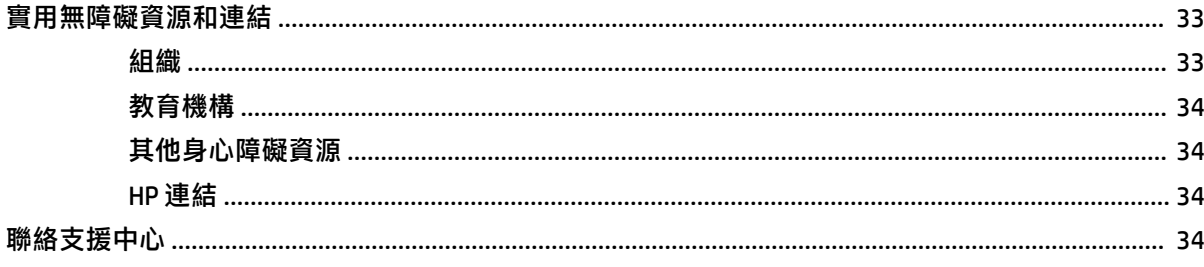

# <span id="page-8-0"></span>**1 快速入門**

# **重要安全資訊**

顯示器隨附電源線。如果使用其他電源線,請務必使用適合本顯示器的電源和連接方式。如需可與本 顯示器搭配使用的正確電源線組資訊,請參閱說明文件套件隨附的《產品通知》。

**警告!**為降低電擊或設備受損的風險:

- 將電源線插入隨時隨手可及的 AC 插座。
- 如果電源線隨附的是 3 接腳電源插頭, 請將電源線插入接地的 3 插孔插座。
- 若要中斷電腦的電源,請從 AC 插座拔除電源線。從 AC 插座拔除電源線時,請緊握插頭。

為了您的安全起見,請勿在電源線或連接線上放置任何物品。請針對連接至顯示器的所有電源線和纜 線小心進行佈線,避免遭到踩踏、拖動、拉扯或將人絆倒。

為降低發生嚴重傷害的風險,請閱讀使用指南隨附的《安全舒適操作指南》。這份指南說明正確的工 作站設定,以及使用電腦時的正確姿勢、健康和工作習慣。此外,《安全舒適操作指南》還提供重要 的電子與機械安全資訊。您也可以從網站取得《安全舒適操作指南》,網址為:[http://www.hp.com/](http://www.hp.com/ergo) [ergo](http://www.hp.com/ergo)。

**重要:**為保護顯示器和電腦,請將所有電腦及其周邊裝置(例如顯示器、印表機、掃描器)的電源線 連接至突波保護裝置,例如電源延長線或不斷電電源供應器 (UPS)。並非所有電源延長線都提供突波保 護;電源延長線必須明確標示具有此功能。請使用提供損壞更換方案的製造商所製造的電源延長線, 讓您可在突波保護故障時更換該設備。

請使用合適且尺寸正確的家具,以妥善承載您的顯示器。

- **警告!**不當放置於梳妝台、書櫃、架子、桌子、喇叭、箱子或推車上的顯示器可能會掉落並導致人身 傷害。
- **附註:**本產品適合娛樂用途。請考慮將顯示器置於受控制的光源環境中,以避免因週圍光線和光亮表 面而造成的干擾,導致螢幕產生令人困擾的反光。

# <span id="page-9-0"></span>**產品功能和組件**

### **功能**

視機型而定,您的顯示器可能包含下列功能:

- 下列機型支援解析度較低的全螢幕模式;包括可在保持原始外觀比例的情況下提供最大影像尺寸 的自訂比例調整功能:
	- 對角線 68.6 公分(27.0 英吋)的可視螢幕區域,解析度達 1920 × 1080
	- 對角線 61.0 公分 (24.0 英吋) 的可視螢幕區域,解析度達 1920 × 1080
	- 對角線 60.5 公分 (23.8 英吋) 的可視螢幕區域,解析度達 1920 × 1080
	- 對角線 54.6 公分(21.5 英吋)的可視螢幕區域,解析度達 1920 × 1080
	- 對角線 52.6 公分(20.7 英时)的可視螢幕區域,解析度達 1920 × 1080
	- 對角線 49.5 公分(19.5 英吋)的可視螢幕區域,解析度達 1600 × 900
	- 對角線 47.0 公分(18.5 英时)的可視螢幕區域,解析度達 1366 × 768
- 平面轉換 (IPS) 或扭轉向列型 (TN) 面板
- 具備 LED 背光的防眩光面板
- IPS 機型的廣視角讓您無論是坐是站或來回走動都可進行檢視(僅限特定產品)
- 傾斜調整功能
- 可拆卸的支架,適合多種顯示器機身固定方式
- High-Definition Multimedia Interface™ (HDMI) 視訊輸入(僅限特定產品;特定地區隨附纜線)
- VGA 視訊輸入(特定地區隨附纜線)
- 音訊輸入接頭(僅限 P21 機型)
- 四個螢幕顯示 (OSD) 按鈕,您可以重新設定其中三個以快速選取最常用的操作
- 隨插即用功能(需作業系統支援)
- 可將顯示器本體連接至壁掛裝置或懸臂的 VESA® 掛架(僅限特定產品)
- **顯示器背面具有安全纜線鎖孔,可供選用的安全纜線使用**
- 提供數種語言的螢幕顯示調整,讓您輕鬆進行設定和螢幕最佳化
- 支援 FreeSync™,其為透過將顯示器更新率鎖定為相容顯示卡畫面速率,減少遊戲和視訊發生之畫 面停頓和撕裂的 Adaptive-Svnc 技術 (僅限特定產品) 。

#### **附註:**調適性更新率依顯示器而有所不同。

- 省電裝置功能可符合降低耗電量的要求
- $\widetilde{\mathbb{B}}$  附註:如需安全與法規資訊,請參閱說明文件套件隨附的《產品通知》。若要存取最新的使用指南, 請前往 <http://www.hp.com/support>,並依照指示尋找您的產品。然後選取**使用手冊**。

### <span id="page-10-0"></span>**正面元件**

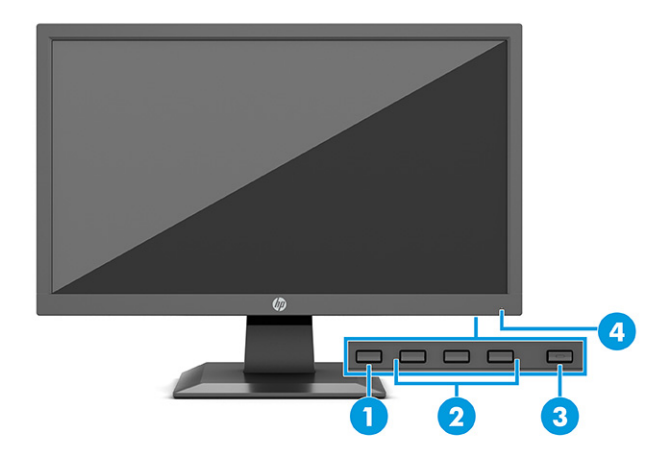

### **表格 1-1 正面元件及其說明**

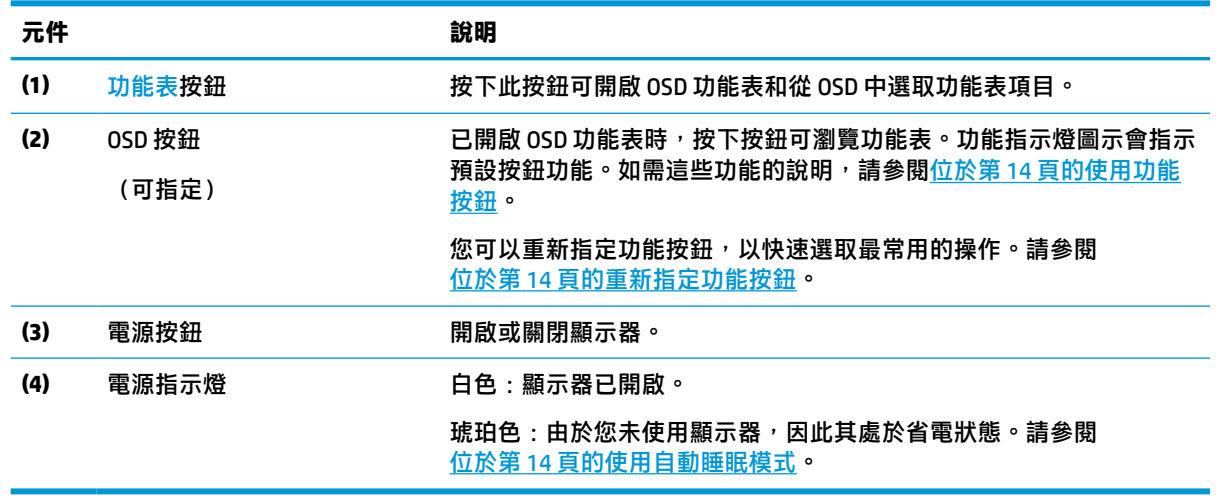

### <span id="page-11-0"></span>**背面和側面元件**

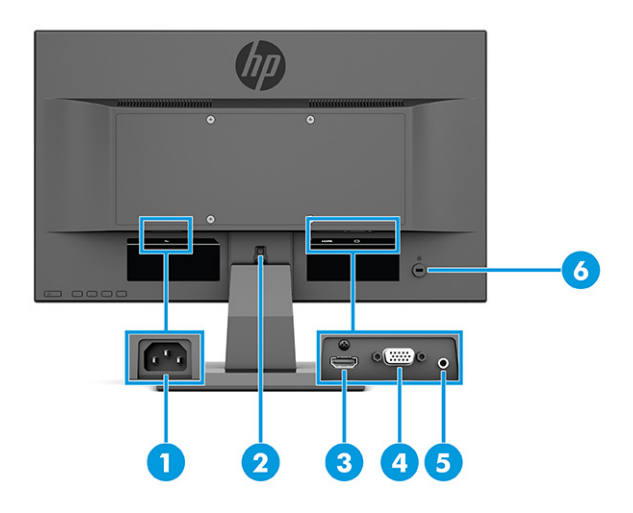

#### **表格 1-2 背面和側面元件及其說明**

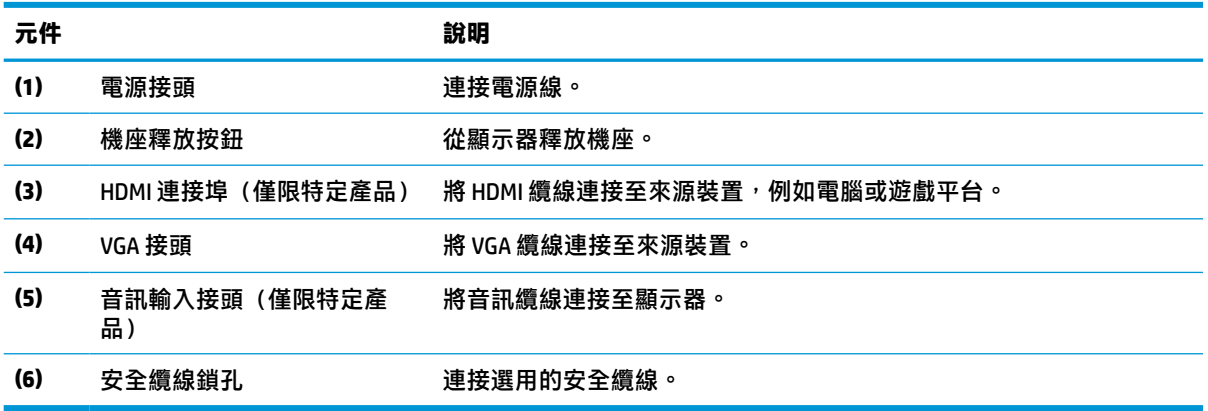

<span id="page-12-0"></span>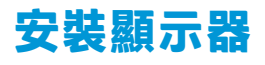

- **警告!**為降低發生嚴重傷害的風險,請閱讀《安全舒適操作指南》。這份指南說明正確的工作站設 定,以及使用電腦時的正確姿勢、健康和工作習慣。此外,《安全舒適操作指南》還提供重要的電子 與機械安全資訊。您可以從網站取得《安全舒適操作指南》,網址為: <http://www.hp.com/ergo>。
- **重要:**為避免顯示器損壞,請勿觸碰 LCD 面板的表面。按壓面板可能會導致顏色不均或液晶無法定位。 如果發生此情況,螢幕將無法復原至正常狀態。
- $\tilde{\mathbb{C}}$  重要:為避免螢幕遭到刮傷、損毀或損壞,並避免控制按鈕損壞,請將顯示器以正面朝下的方式置於 以泡綿保護墊或非磨蝕軟布覆蓋的平坦表面。

#### **連接顯示器機座**

- $\hat{X}$  **提示:**由於週圍光線和光亮表面可能會造成干擾視線的反光現象,因此請考慮顯示器的放置位置。
- **附註:**連接顯示器機座的程序可能與其他機型不同。
	- **1.** 將顯示器本體以正面朝下的方式置於以泡綿保護墊或乾淨乾布覆蓋的平坦表面。
	- **2.** 將機座滑入面板背面的凹槽 (1)。
	- **3.** 將底座插入機座底部 (2)。

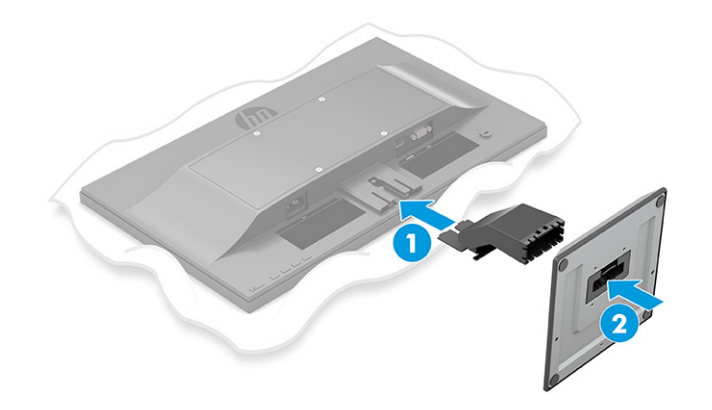

### <span id="page-13-0"></span>**掛載顯示器本體**

您可以將顯示器本體連接至牆上、懸臂或其他安裝固定座。

**重要:**本顯示器支援 VESA 業界標準的 100 公釐安裝孔。若要將顯示器本體安裝到協力廠商的壁掛固定 座上,請使用四顆 4 公釐、0.7 螺距、10 公釐長的螺絲。較長的螺絲可能會損壞顯示器。請務必確認製 造商的固定支架是否符合 VESA 標準,且足以支撐顯示器本體的重量。為發揮最佳效能,請使用顯示器 隨附的電源線和視訊纜線。

**附註:**請使用 UL 或 CSA 列出的壁掛支架支撐本裝置。

#### **拆下顯示器機座**

- $\bar{\mathbb{C}}$  重要:拆卸顯示器前,請務必關閉顯示器的電源,並拔除所有纜線。
	- **1.** 拔下並移除顯示器上的所有纜線。
	- **2.** 將顯示器以正面朝下的方式置於以泡綿保護墊或乾淨乾布覆蓋的平坦表面。
	- **3.** 將接近機座固定板底部中央的卡榫向上推 (1)。
	- **4.** 將機座從凹槽中滑出 (2)。

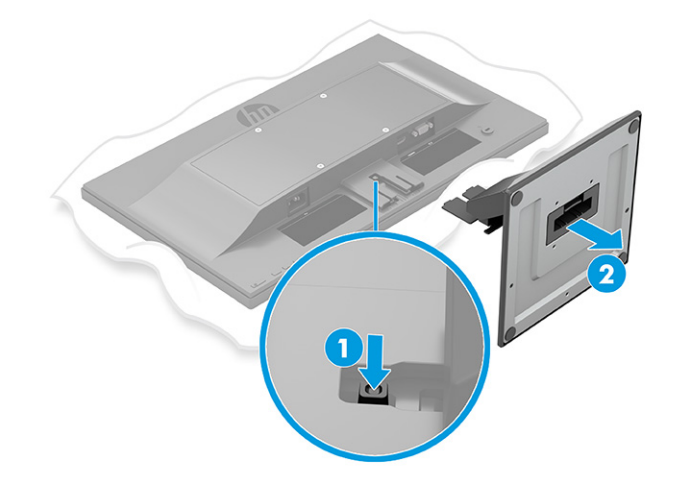

#### <span id="page-14-0"></span>**將顯示器本體連接至壁掛裝置(僅限特定產品)**

**1.** 從顯示器本體背面的 VESA 孔拆下四顆螺絲。

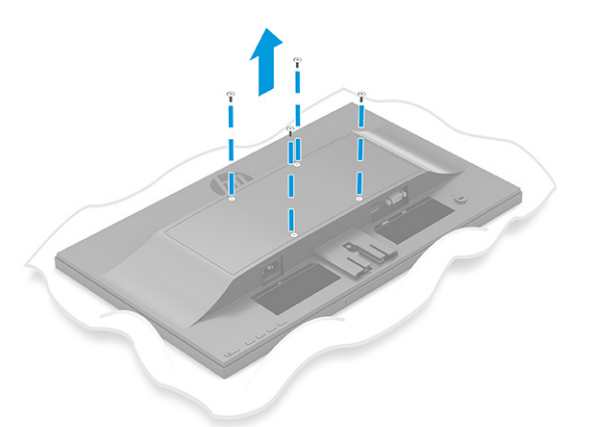

- 2. 若要將顯示器本體連接至懸臂或其他壁掛裝置,請將四顆固定螺絲穿過壁掛裝置上的孔洞,然後 插入顯示器本體背面的 VESA 螺絲孔。
	- $\overline{\mathbb{C}}$  **重要:**如果這些指示不適用於您的裝置,將顯示器掛載至牆上或懸臂時,請依照壁掛裝置製造商 的指示執行。

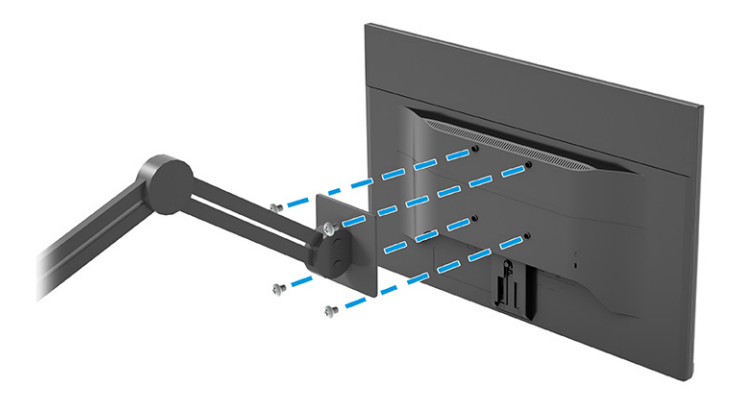

### <span id="page-15-0"></span>**連接纜線**

- $\bar{\boxdot}$  <mark>附註:</mark>視機型而定<sup>,</sup>顯示器可能支援 VGA 或 HDMI 輸入。視訊模式取決於使用的視訊纜線。顯示器會自 動判斷具有有效視訊訊號的輸入。您可以透過 OSD 功能表選取輸入。顯示器隨附特定纜線。顯示器並 未隨附本節中列出的所有纜線。
	- **1.** 將螢幕置於接近電腦、方便且通風良好的地方。
	- **2.** 連接視訊纜線。

**附註:**顯示器會自動判斷具有有效視訊訊號的輸入。

● 將 VGA 纜線的一端連接至顯示器背面的 VGA 連接埠,並將另一端連接至來源裝置的 VGA 連接 埠。

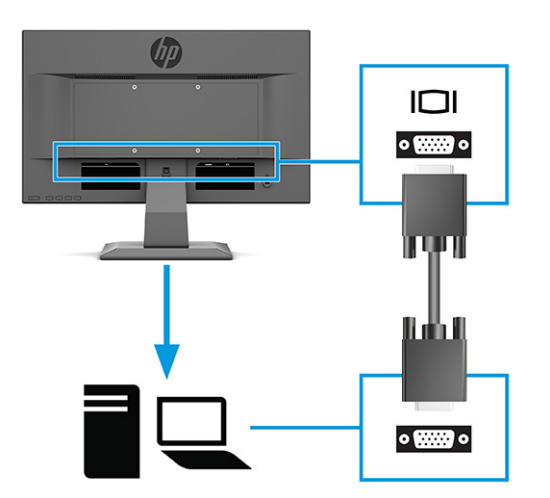

將 HDMI 纜線的一端連接至顯示器背面的 HDMI 連接埠,並將另一端連接至來源裝置的 HDMI 連接埠。

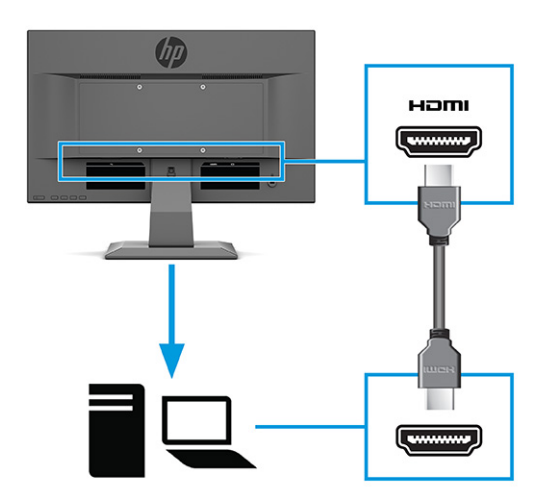

3. 若要讓顯示器喇叭發出聲音,請將音訊纜線的一端連接至顯示器的音訊輸入接頭,並將另一端連 接至來源裝置的音訊輸出接頭(僅限特定產品)。

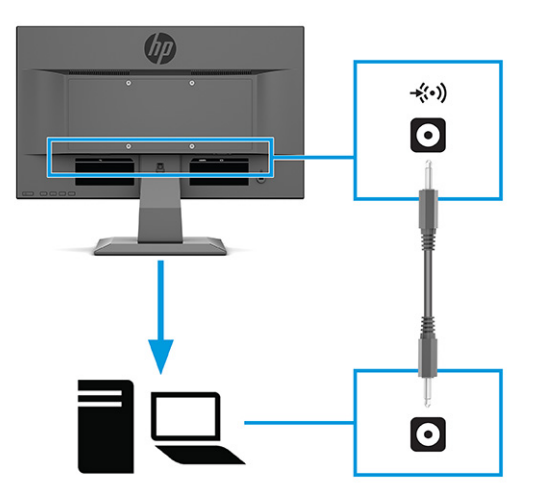

**4.** 將電源線的一端連接至顯示器背面的電源接頭,並將另一端連接至接地的 AC 插座。

**警告!**若要減少電擊或設備損壞的風險:

請不要損壞電源線接地插頭。接地插頭是重要的安全功能。

將電源線插入隨時容易插拔的接地 AC 插座。

請從 AC 插座中拔除電源線,以中斷設備的電源。

為了您的安全起見,請勿在電源線或連接線上放置任何物品。請妥當地佈置電源線或連接線以避 免有人誤踏或絆倒。請勿拉扯電源線或纜線。從 AC 插座上拔出電源線時,請握緊插頭。

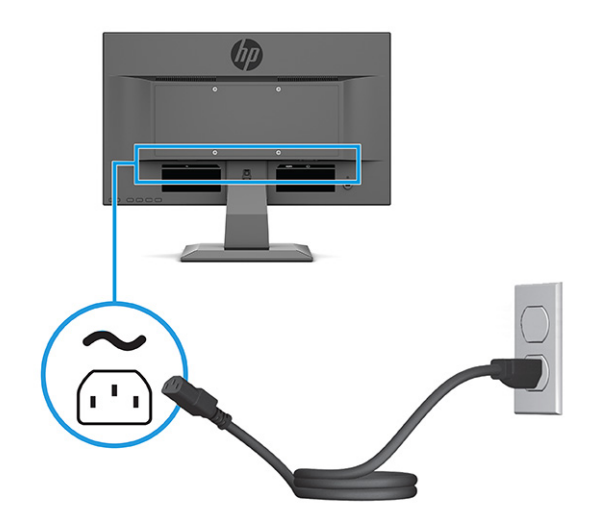

### <span id="page-17-0"></span>**調整顯示器**

- **警告!**為降低發生嚴重傷害的風險,請閱讀《安全舒適操作指南》。這份指南說明正確的工作站設 定,以及使用電腦時的正確姿勢、健康和工作習慣。此外,《安全舒適操作指南》還提供重要的電子 與機械安全資訊。您可以從網站取得《安全舒適操作指南》,網址為:<http://www.hp.com/ergo>。
	- **▲** 將顯示器機身向前或向後傾斜,以擺放一個舒適的觀看位置。

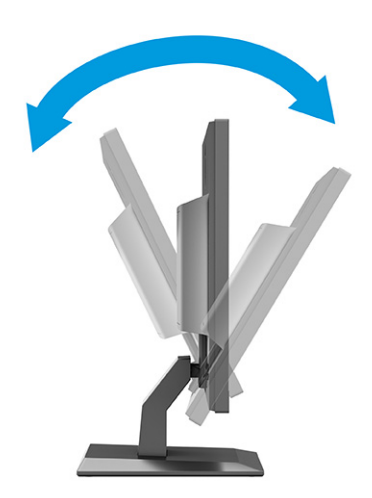

### **安裝安全纜線**

您可以透過 HP 提供的選用安全纜線,將顯示器連接至固定的物體。請使用提供的鑰匙來安裝和拆卸該 鎖。

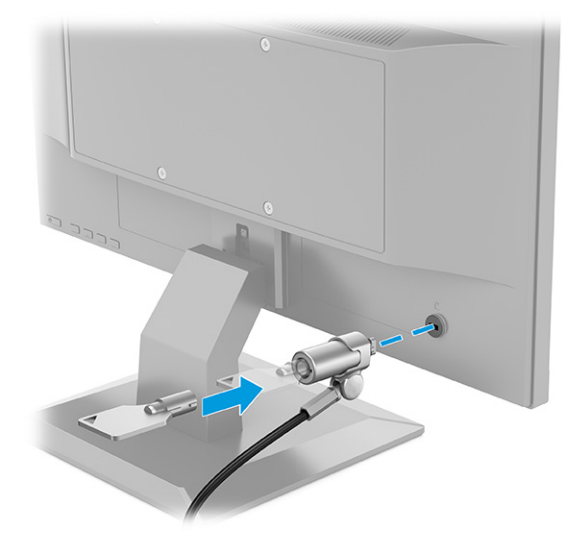

### **開啟顯示器電源**

**重要:**超過 12 小時的時間顯示相同靜態影像的顯示器可能會發生燒屏影像損壞。為避免發生燒屏影像 損壞,您應該一律啟動螢幕保護應用程式,或在長時間未使用顯示器時將其關閉。所有 LCD 螢幕都可能 會發生影像殘留的情況。HP 保固不涵蓋顯示器的燒屏影像。

- <span id="page-18-0"></span>**附註:**如果按下電源按鈕無效,則可能已啟用「電源按鈕鎖定」功能。若要停用此功能,請按住顯示 器電源按鈕 10 秒。
- $\dddot{\mathbb{B}}$  附註:針對特定 HP 顯示器,您可以在 OSD 功能表中停用電源指示燈。按下功能表按鈕以開啟 OSD,然 後依序選取**電源**、**電源 LED** 和**關閉**。
	- ▲ 按下顯示器的電源按鈕以將其開啟。

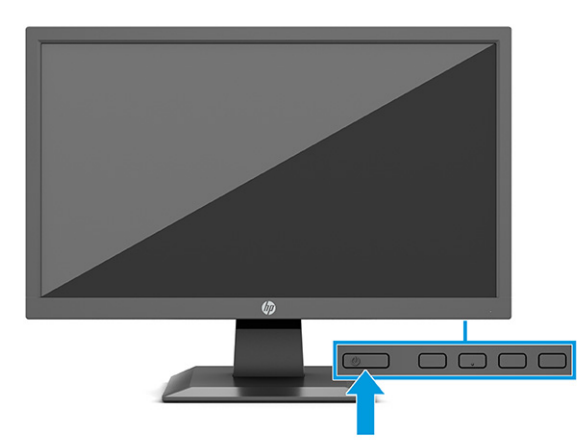

第一次開啟顯示器時,系統會顯示顯示器狀態訊息 5 秒。該訊息會顯示目前使用中訊號的輸入、自動切 換來源設定的狀態(「開啟」或「關閉」;預設設定為「開啟」)、目前的預設顯示解析度和建議的 預設顯示解析度。

螢幕會自動掃描訊號輸入中是否有使用中輸入,然後使用該輸入進行顯示。

#### **HP 浮水印及影像殘留政策(僅限特定產品)**

IPS 顯示器機型設計採用平面轉換 (IPS) 顯示器技術,可提供超廣視角和進階影像品質。IPS 顯示器適用 於各種進階影像品質應用。但此面板技術不適用於在不使用螢幕保護程式的情況下,長時間展示靜 態、靜止或固定影像的應用。這些應用類型包括監控攝影、電玩遊戲、行銷標誌和範本。靜態影像可 能會導致影像殘留損壞,外觀像是顯示器螢幕上的污漬或浮水印。

HP 保固不涵蓋每天 24 小時都處於使用狀態的顯示器所發生的影像殘留損壞。為避免影像殘留損壞,請 一律在未使用顯示器時將其關閉或使用電源管理設定(如果系統支援),以在系統閒置時關閉顯示 器。

# <span id="page-19-0"></span>**2 使用顯示器**

# **下載軟體和公用程式**

您可以從 <http://www.hp.com/support> 下載並安裝下列檔案:

- INF(資訊)檔案
- ICM(影像色彩對應)檔案

若要下載檔案:

- **1.** 前往 <http://www.hp.com/support>。
- **2.** 選取**軟體與驅動程式**。
- **3.** 選取您的產品類型。
- **4.** 在搜尋欄位中輸入 HP 顯示器機型,然後依照畫面上的指示繼續執行。

## **資訊檔**

INF 檔可定義 Windows®作業系統所使用的顯示器資源,以確保顯示器與電腦圖形介面卡相容。

本顯示器與 Windows 隨插即用功能相容,且不需要安裝 INF 檔案,顯示器便可正常運作。顯示器隨插即 用相容性要求電腦顯示卡必須與 VESA DDC2 相容,且顯示器必須直接連接至顯示卡。隨插即用無法透 過個別 BNC 型接頭或分配緩衝、分配盒或兩者同時運作。

### **影像色彩對應檔**

ICM 檔案是與圖形程式搭配使用的資料檔,為顯示器螢幕到印表機或掃描器到顯示器螢幕提供一致的色 彩對應。您可以從支援此功能的圖形程式中啟動這些檔案。

**附註:**ICM 色彩設定檔是依照「國際色彩協會 (ICC) 設定檔格式」規格而撰寫。

# <span id="page-20-0"></span>**使用 OSD 功能表**

您可以根據個人檢視偏好,使用 OSD 功能表調整螢幕影像。若要存取 OSD 並進行調整:

● 使用顯示器前面板底部的按鈕。

若要存取 OSD 功能表並進行調整:

- 1. 如果尚未開啟顯示器,請按電源按鈕來開啟顯示器。
- **2.** 按下功能表按鈕。
- 3. 使用三個功能按鈕瀏覽、選取和調整功能表選項。視使用中的功能表或子功能表而定,螢幕按鈕 標籤會有所不同。

下表列出 OSD 主功能表中可能的功能表選項。

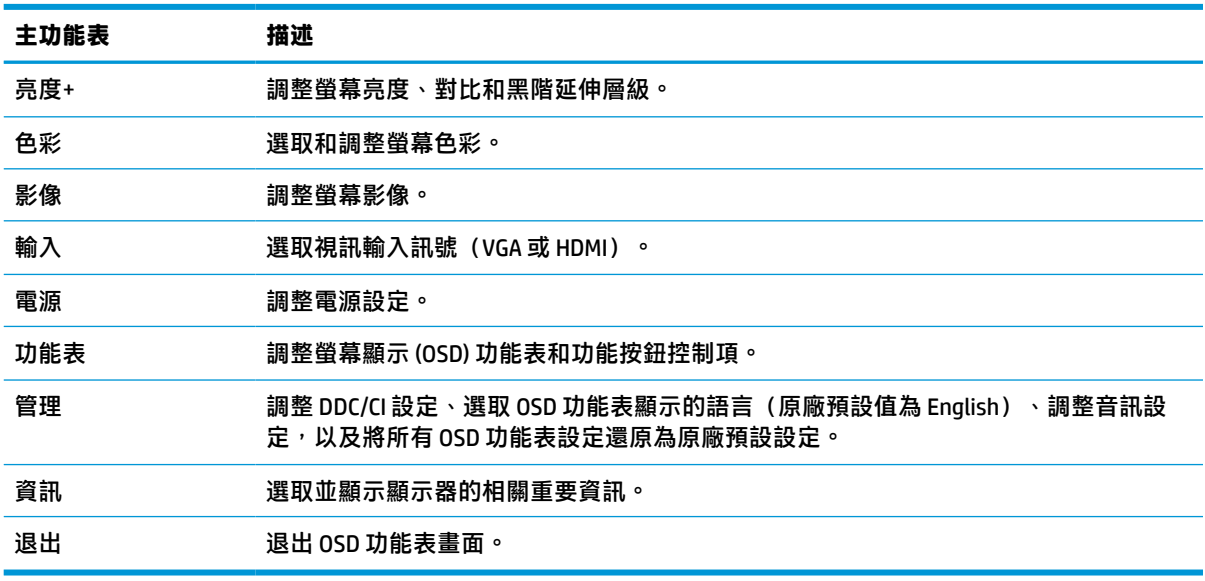

#### **表格 2-1 OSD 功能表選項和說明**

# <span id="page-21-0"></span>**使用功能按鈕**

按下功能按鈕中的其中一個會啟動按鈕,並在按鈕上方亮起圖示。

**附註:**功能按鈕的動作會依顯示器機型而有所不同。

如需有關變更按鈕功能的資訊,請參閱位於第 14 頁的重新指定功能按鈕。

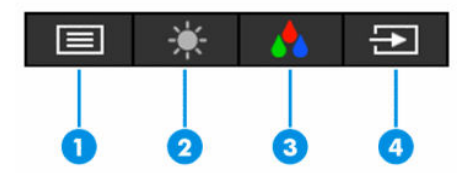

**表格 2-2 按鈕名稱和說明**

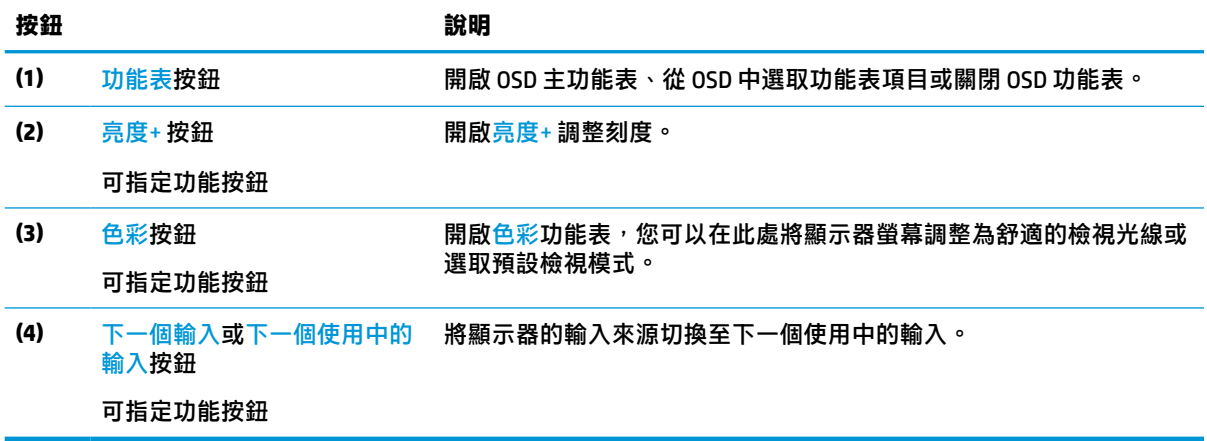

## **重新指定功能按鈕**

您可以變更可指定功能按鈕的預設值,以便在啟動按鈕時,快速存取常用的功能表項目。您無法重新 指定功能表按鈕。

若要重新指定功能按鈕:

- **1.** 按下功能表按鈕以開啟 OSD 功能表。
- 2. 依序選取功**能表**和指定按鈕,然後針對要指定的按鈕,選取其中一個可用的選項。

## **使用自動睡眠模式**

顯示器支援一種稱為自動睡眠模式的 OSD 功能表選項,其可讓您啟用或停用顯示器的省電狀態。如果 啟用自動睡眠模式(預設為啟用),顯示器會在電腦傳送低耗電模式訊號(沒有水平或垂直同步訊 號)時進入省電狀態。

進入此省電狀態(睡眠模式)時,顯示器螢幕會空白、背光會關閉且電源指示燈會轉為琥珀色。在此 省電狀態下,顯示器耗電會低於 0.5 瓦。電腦將使用中訊號傳送至顯示器(例如,如果您啟動滑鼠或鍵 盤)時,系統會將顯示器從睡眠模式喚醒。

若要在 OSD 中停用自動睡眠模式:

- <span id="page-22-0"></span>**1.** 按下功能表按鈕以開啟 OSD。
- **2.** 在 OSD 中選取**電源**。
- **3.** 選取**自動睡眠模式**,然後選取**關閉**。

### **調整藍光輸出**

降低顯示器發出的藍光可減少照射眼睛的藍光。本顯示器可讓您選取設定以降低藍光輸出,並在您閱 讀螢幕上的內容時,呈現更舒適且較不刺眼的影像。

若要調整顯示器的藍光輸出:

- 1. 按下其中一個 OSD 按鈕以啟動按鈕,然後按下功能表按鈕以開啟 OSD。選取**色彩**。
- **2.** 選取設定。
	- 低藍光: (TÜV 認證)降低藍光以提高眼睛舒適度。
	- 夜間:調整為最低的藍光,並減少對睡眠造成的影響。
	- **閱讀**:針對藍光和亮度進行最佳化,以適合室內檢視。
- 3. 選取儲存並返回以儲存設定並關閉功能表。如果您不想要儲存設定,請選取取消。
- **4.** 在主功能表中,選取**結束**。

# <span id="page-23-0"></span>**3 支援與疑難排解**

# **解決常見問題**

下表列出可能發生的問題、每個問題的可能原因,以及建議的解決方案。

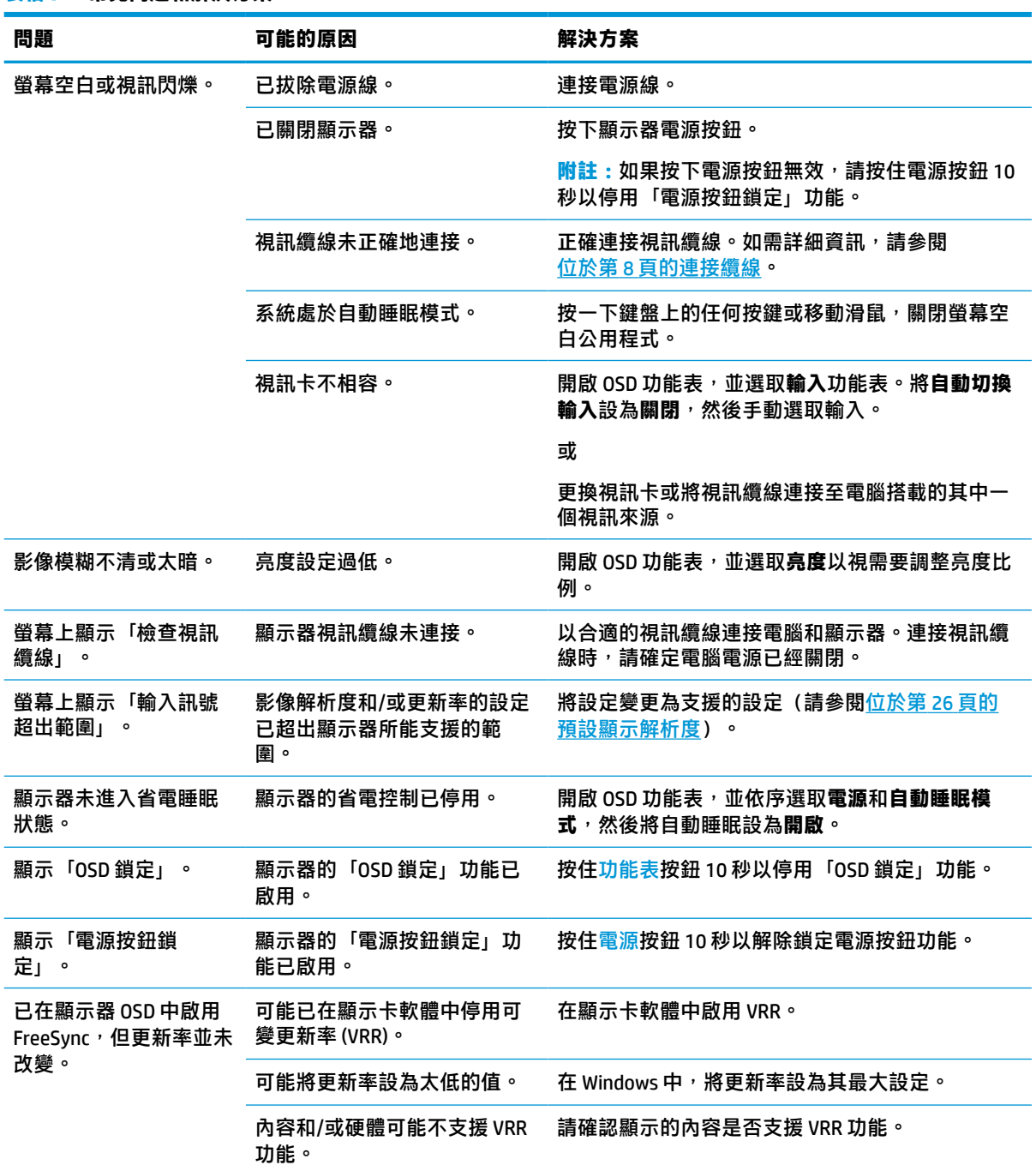

### **表格 3-1 常見問題和解決方案**

<span id="page-24-0"></span>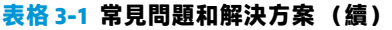

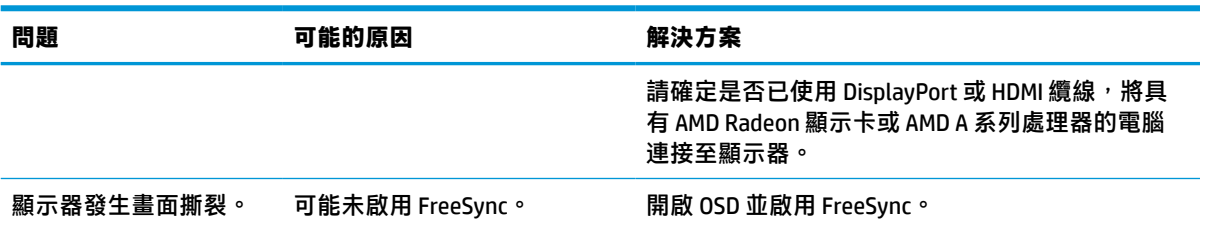

## **按鈕鎖定**

按住電源按鈕或功能表按鈕 10 秒會停用該按鈕。您可以再次按住按鈕 10 秒以重新啟用按鈕。您只有在 顯示器已開啟、顯示使用中訊號且已關閉 OSD 功能表時,才能使用按鈕鎖定功能。

# **使用自動調整功能(類比輸入)**

在下列條件下,自動調整功能會自動起作用,並嘗試最佳化您的螢幕:

- 顯示器設定
- 將電腦還原為原廠設定
- 變更螢幕解析度

您也可以從 OSD 中的「自動調整」功能表,隨時最佳化 VGA (類比)輸入的螢幕效能。您還可以從 <http://www.hp.com/support> 下載自動調整模式軟體公用程式。

如果顯示器並非使用 VGA 輸入,請勿執行此程序。如果顯示器使用 VGA(類比)輸入,此程序可以校正 以下影像品質狀況:

- 焦距模糊、不清晰
- 殘影、條紋或陰影效果
- 隱約出現垂直條紋
- 出現會移動的水平細小條紋
- 圖像偏離中央

使用自動調整功能:

- **1.** 開啟顯示器,然後等待 20 分鐘再進行調整。
- 2. 按下功能表按鈕以開啟 OSD 功能表,選取**影像**,然後選取自動調整。如果您對結果不滿意,請繼 續進行本程序。

<span id="page-25-0"></span>**3.** 開啟自動調整公用程式。(您可以從 <http://www.hp.com/support> 下載此公用程式。)此時會顯示 設定測試圖樣。

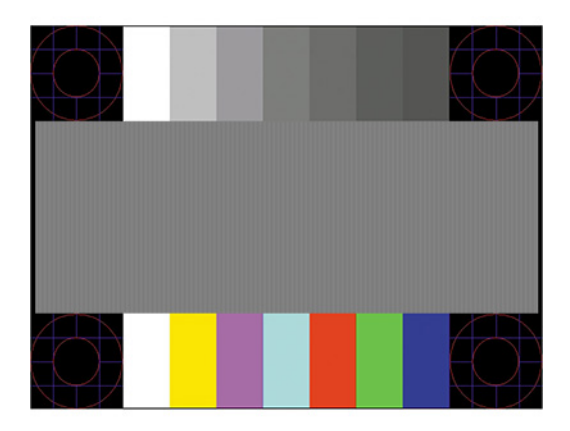

**4.** 按下鍵盤上的 esc 鍵或任何其他按鍵以結束測試圖樣。

# **最佳化影像效能(類比輸入)**

您可以調整螢幕顯示中的兩個控制項,以提升影像效能:「時脈」和「相位」(位於 OSD 功能表)。 請只在自動調整功能無法提供令人滿意的影像時,才使用這些控制項。

 $\widetilde{\boxdot}$  <mark>附註</mark>:只有使用類比 (VGA) 輸入時,才能調整「時脈」和「相位」控制項。使用數位輸入時,無法調整 這些控制項。

由於「相位」設定會根據主要的「時脈」設定,因此您必須先正確設定「時脈」。

- **時脈:**增加或減少此值可大幅減少螢幕背景中可見的任何直線或條紋。
- **相位:**增加或減少此值可大幅減少視訊閃爍或模糊。
- $\bar{\mathbb{B}}$  附註:在使用控制項時,使用自動調整模式軟體公用程式可獲得最佳的效果。您可以從 <http://www.hp.com/support> 下載此公用程式。

調整「時脈」和「相位」值時,如果顯示器的影像變形,請繼續調整這些值,直到影像恢復正常。若 要還原原廠設定,請按下<mark>功能表</mark>按鈕以開啟 OSD 功能表,然後依序選取**管理、原廠重新設定**和**是**。

消除垂直線 (時脈):

- 1. 按下功能表按鈕以開啟 OSD 功能表,選取**影像**,然後選取**時脈和相位**。
- **2.** 選取**時脈**,然後使用顯示器上顯示向上和向下箭號圖示的 OSD 按鈕以消除直線。慢慢按下按鈕以 避免錯過最佳的調整點。

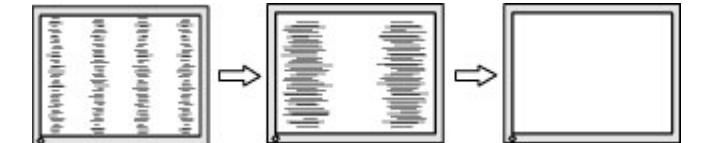

<mark>3.</mark> 調整「時脈」後,如果螢幕顯示閃爍、模糊或線條,請繼續調整「相位」。

清除閃爍或模糊 (相位) :

1. 按下功能表按鈕以開啟 OSD 功能表,選取**影像**,然後選取**時脈和相位**。

<span id="page-26-0"></span>**2.** 選取**相位**,然後使用顯示器上顯示向上和向下箭號圖示的 OSD 按鈕以消除閃爍或模糊的情況。視 電腦或安裝的圖形控制卡而定,您可能無法消除閃爍或模糊的情況。

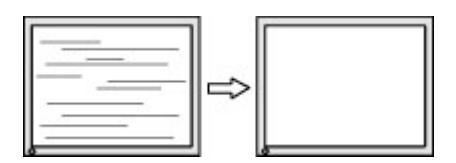

修正畫面位置(水平位置或垂直位置):

- 1. 按下功能表按鈕以開啟 OSD 功能表,選取**影像**,然後選取**影像位**置。
- **2.** 按下顯示器上顯示向上和向下箭號圖示的 OSD 按鈕,以適當調整顯示器顯示區域中的影像位置。 **水平位置**會將影像向左或向右移動;**垂直位置**會將影像向上或向下移動。

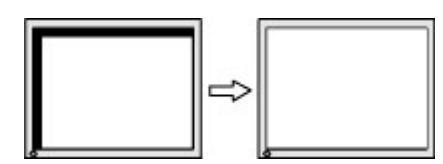

**連絡支援**

若要解決硬體或軟體問題,請前往 <http://www.hp.com/support>。請使用此網站取得有關產品的詳細資 訊,包括論壇連結和疑難排解指示。您也可以找到有關如何聯絡 HP 和開啟支援案例的資訊。

**附註:**請聯絡客戶支援以更換顯示器隨附的電源線或任何其他纜線。

# **連絡技術支援的準備事項**

参閱本章節的疑難排解秘訣後,如果仍無法解決問題,您可能需要電洽技術支援。請在電洽之前準備 好下列資訊:

- 顯示器機型
- 顯示器序號
- 發票上的購買日期
- 發生問題時的狀況
- 收到的錯誤訊息
- 硬體組態
- 所使用的軟硬體名稱和版本

# <span id="page-27-0"></span>**尋找序號和產品編號**

視產品而定,序號和產品編號位於顯示器背面的標籤或顯示器本體前面板下方的標籤。針對特定顯示 器問題聯絡 HP 時,您可能會需要這些編號。

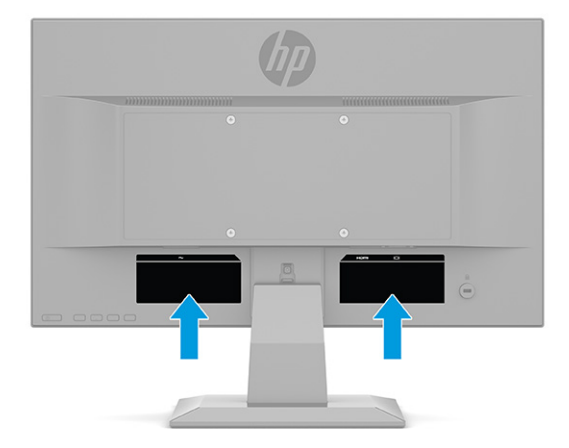

# <span id="page-28-0"></span>**4 維護顯示器**

## **維護準則**

為了強化效能並延長顯示器的壽命:

- 請勿打開顯示器機殼或嘗試自行維修本產品。請只調整操作說明中所提到的控制項。如果顯示器 無法正常運作或曾經摔落或損壞,請聯絡當地的 HP 授權代理商、經銷商或服務供應商。
- 請務必使用適合本顯示器的電源和連接方式,如顯示器標籤或背板上的指示。
- 請確定連接至插座的產品總額定電流不會超過 AC 插座的額定電流,且連接至電源線的產品總額定 電流不會超過電源線的額定電流。請查看電源標籤以判斷每個裝置的額定電流 (AMPS 或 A)。
- 將顯示器安裝在您方便使用的插座附近。要拔掉顯示器的電源線時,請確實握住插頭,並將它由 插座拔出。絕對不要拉扯電源線來拔除顯示器的電源線。
- 在未使用顯示器時將其關閉,並使用螢幕保護程式。您可以透過此做法大幅延長顯示器的使用壽 命。

**附註:**HP 保固不涵蓋顯示器燒屏損毀。

- 請勿擋住外殼的插槽和開口,或將物體推入其中。這些開口的作用為通風。
- 請勿讓顯示器掉落,或將其放置在不平穩的物體表面上。
- 請勿讓任何物品壓在電源線上。請勿踩踏電源線。
- 將顯示器置於通風良好的區域,遠離強光、高溫或濕氣。

#### **清潔顯示器**

- **1.** 關閉顯示器並從 AC 插座拔除電源線。
- **2.** 中斷任何外接式裝置的連接。
- 3. 使用柔軟、乾淨的抗靜電布擦拭螢幕和機殼,除去顯示器上的灰塵。
- 4. 如果遇到難以清潔的情況,請使用以一比一的比例混合的水和異丙醇溶液。
	- **重要:**請勿使用包含苯、稀釋劑或任何揮發性物質等石化原料的清潔劑來清潔顯示器螢幕或外 殼。這些化學物質可能會損壞顯示器。

**重要:**將清潔劑噴灑於布上,並使用該濕布輕輕擦拭螢幕表面。請勿將清潔劑直接噴灑於螢幕表 面。其可能會滲入邊框並損壞電子零件。所用的布應該微濕,但不應濕透。滴入通風槽開口或其 他入口的水可能會導致顯示器損壞。使用前,請待顯示器風乾。

#### **搬運顯示器**

請妥善保存原始包裝盒。若要運送或移動顯示器,您之後可能會需要此包裝盒。

# <span id="page-29-0"></span>**A 技術規格**

**附註:**所有規格都代表 HP 元件製造商提供的一般規格;實際效能可能較高或較低。

如需本產品的最新規格或其他規格,請前往 <http://www.hp.com/go/quickspecs/>, 並搜尋特定顯示器機型 以找到該機型特定的 QuickSpecs。

# **68.6 公分(27.0 吋)機型規格**

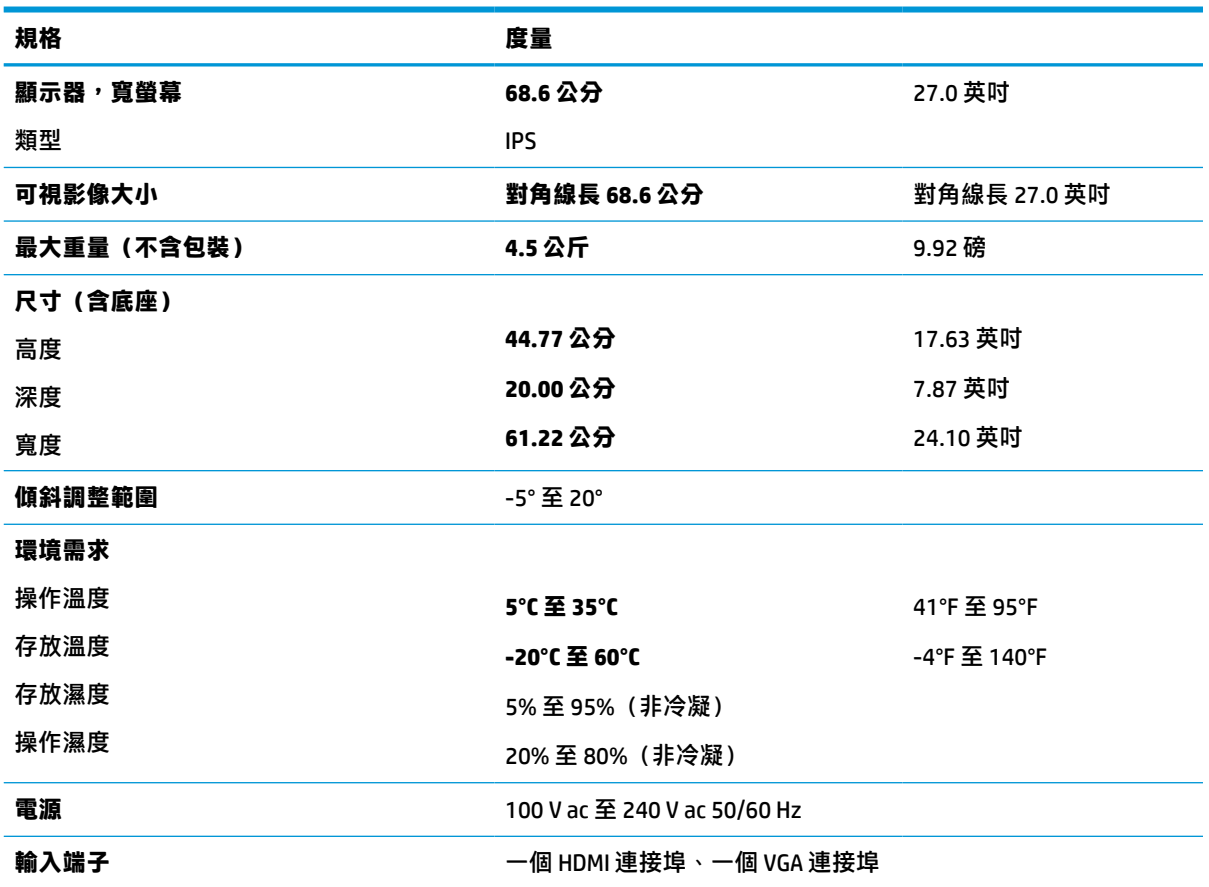

**表格 A-1 68.6 公分(27.0 吋)顯示器規格**

# **61.0 公分(24.0 吋)機型規格**

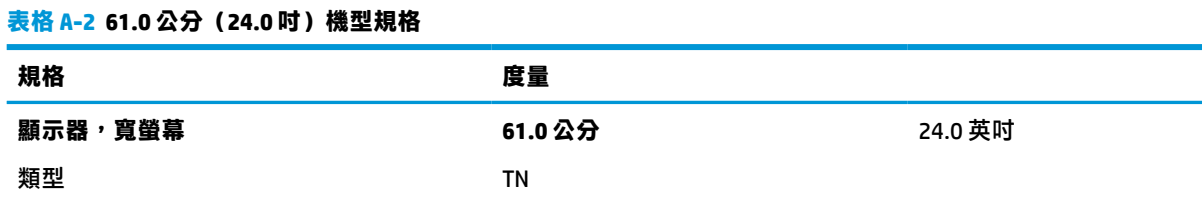

<span id="page-30-0"></span>**表格 A-2 61.0 公分(24.0 吋)機型規格 (續)**

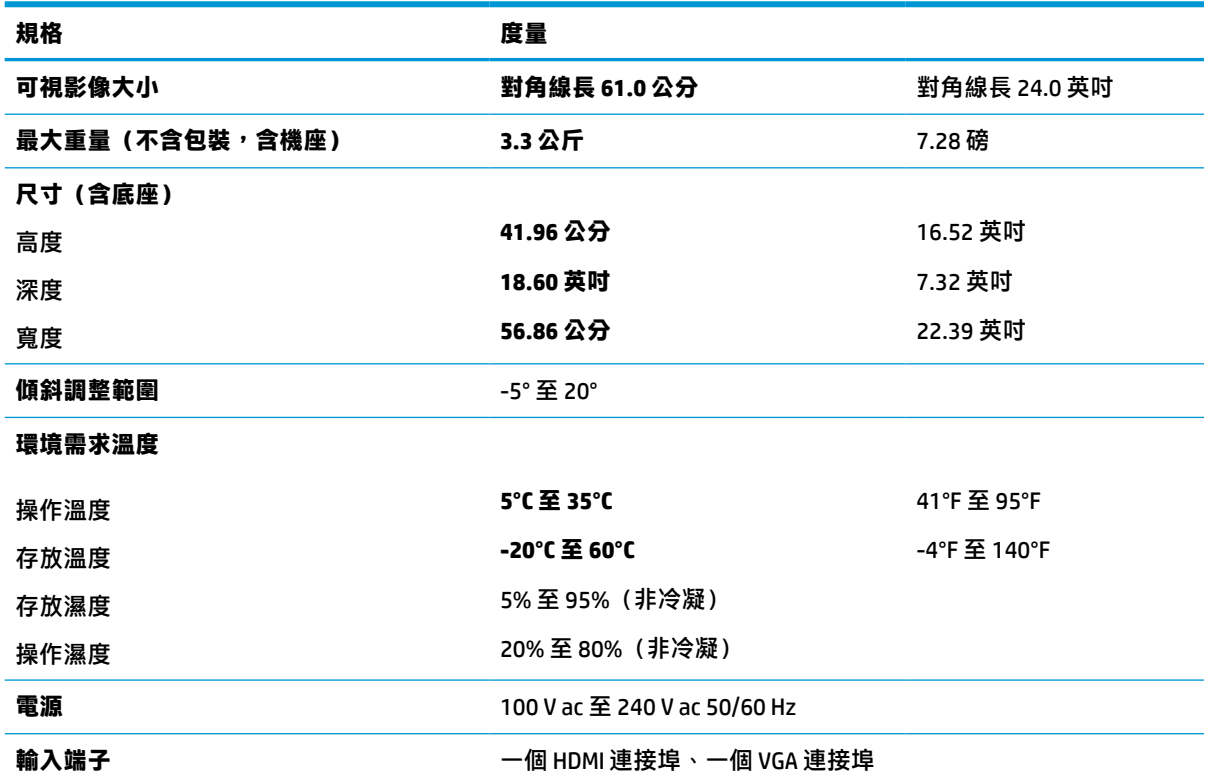

# **60.5 公分(23.8 吋)機型規格**

#### **表格 A-3 60.5 公分(23.8 吋)機型規格**

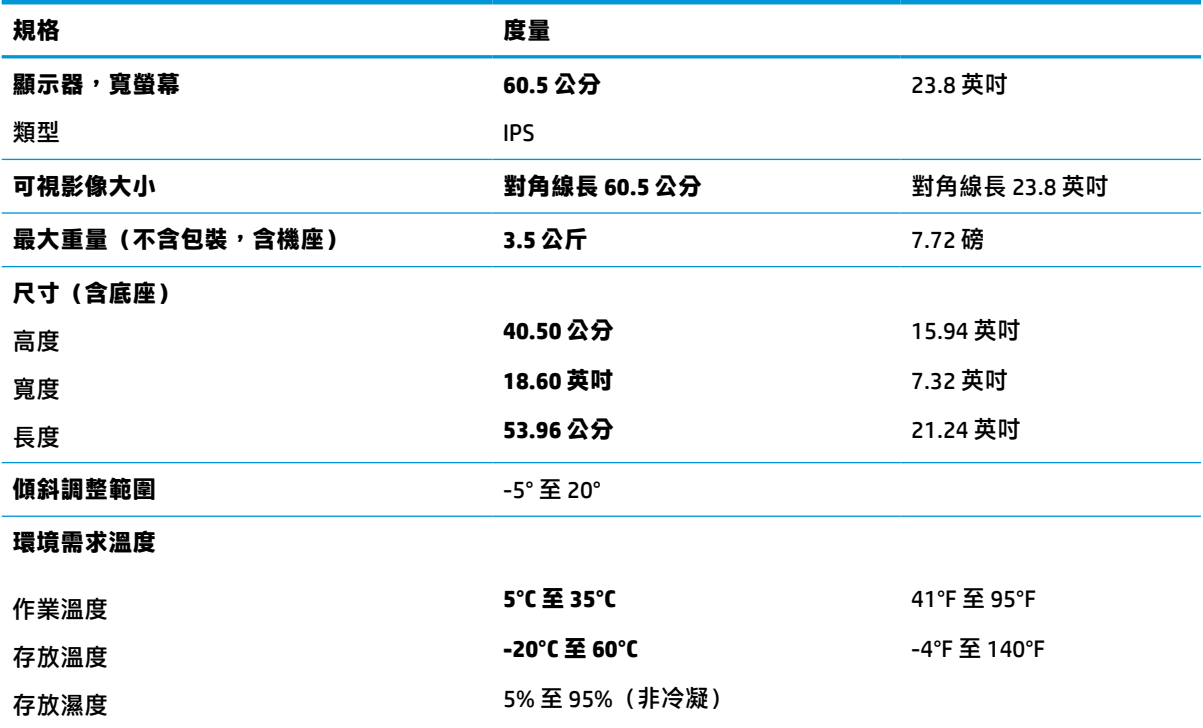

<span id="page-31-0"></span>**表格 A-3 60.5 公分(23.8 吋)機型規格 (續)**

| 規格   | 度量                           |
|------|------------------------------|
| 操作濕度 | 20%至80%(非冷凝)                 |
| 電源   | 100 V ac 至 240 V ac 50/60 Hz |
| 輸入端子 | 一個 HDMI 連接埠、一個 VGA 連接埠       |

# **54.6 公分(21.5 吋)機型規格**

**表格 A-4 54.6 公分(21.5 吋)機型規格**

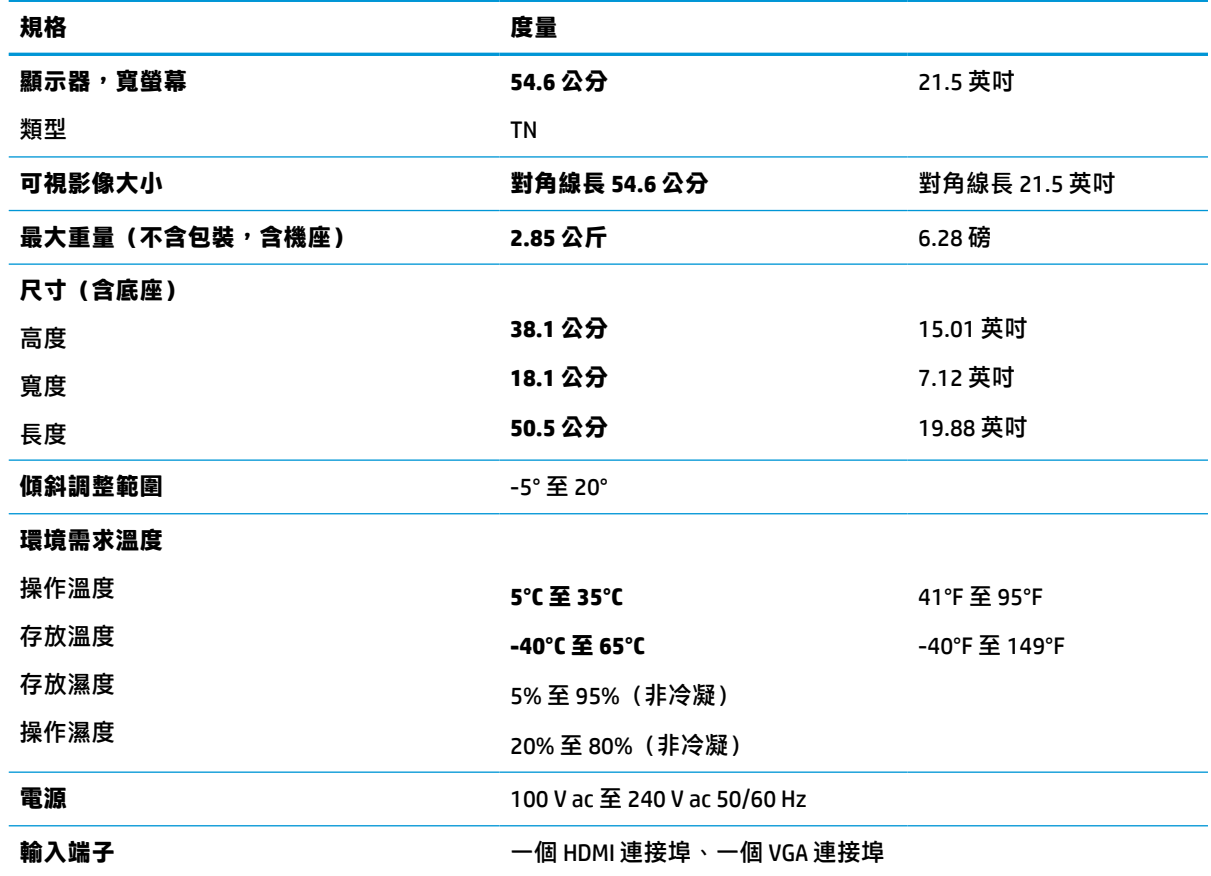

# **52.6 公分(20.7 吋)機型規格**

#### **表格 A-5 52.6 公分(20.7 吋)機型規格**

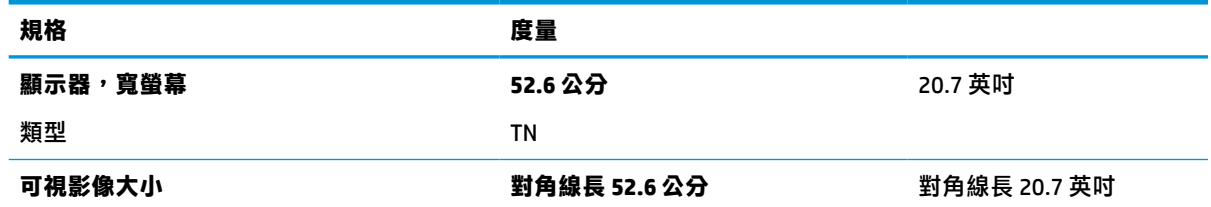

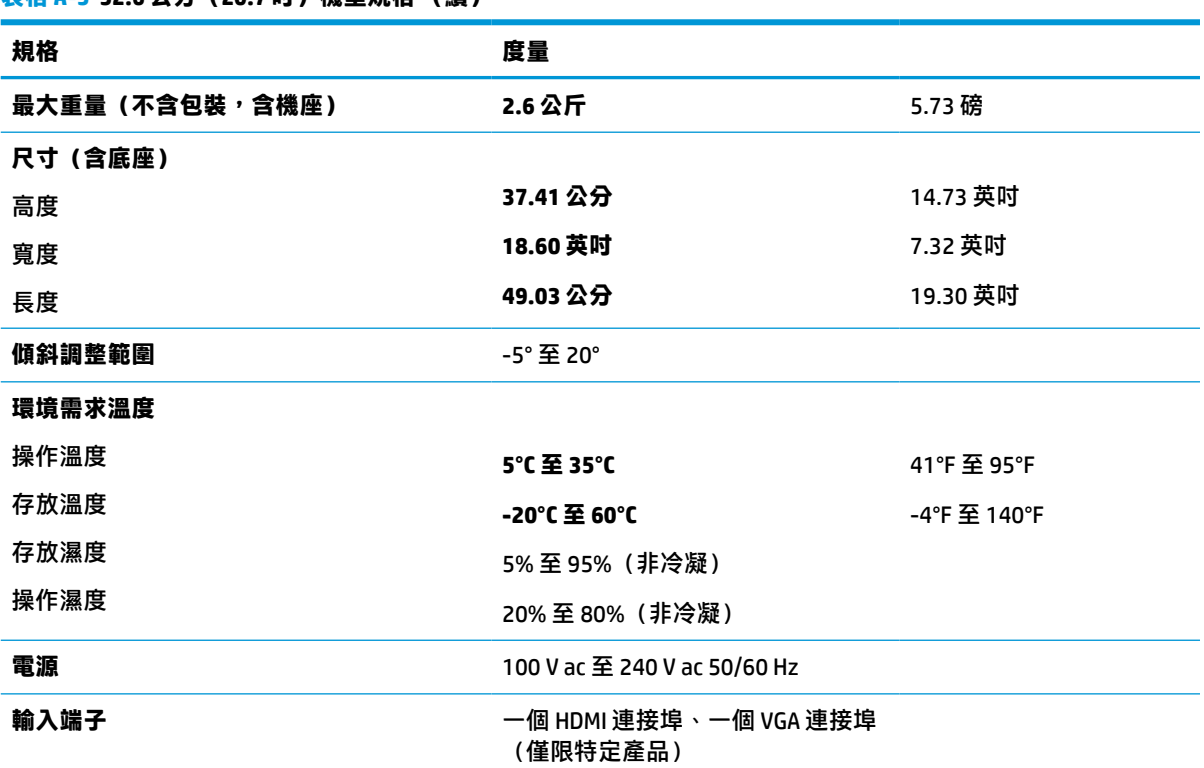

<span id="page-32-0"></span>**表格 A-5 52.6 公分(20.7 吋)機型規格 (續)**

# **49.5 公分(19.5 吋)機型規格**

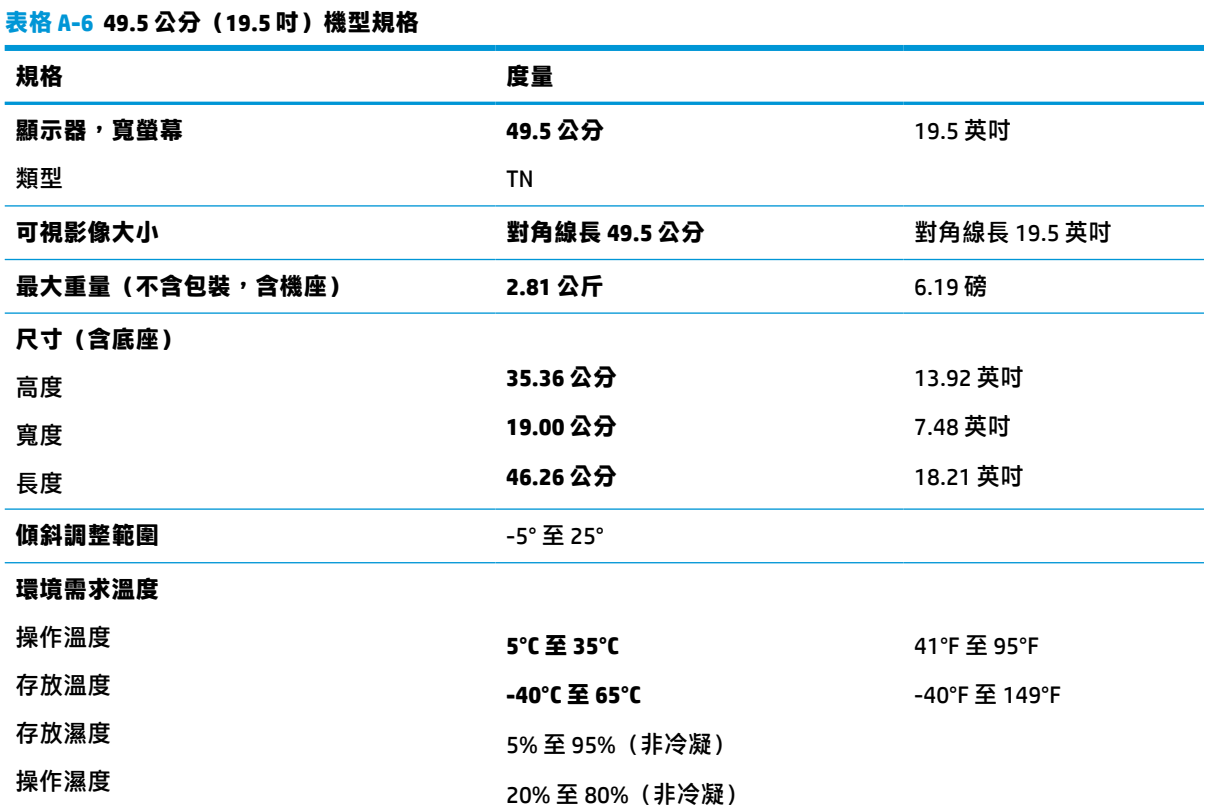

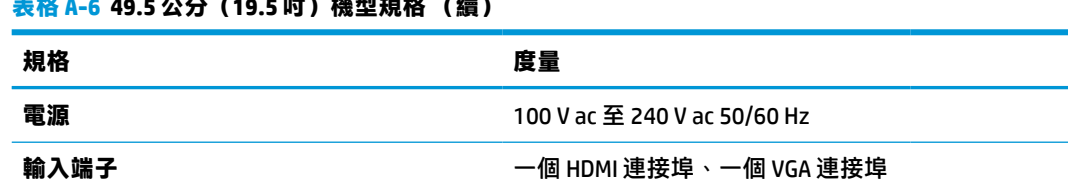

#### <span id="page-33-0"></span>**表格 A-6 49.5 公分(19.5 吋)機型規格 (續)**

# **47.0 公分(18.5 吋)機型規格**

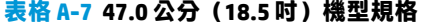

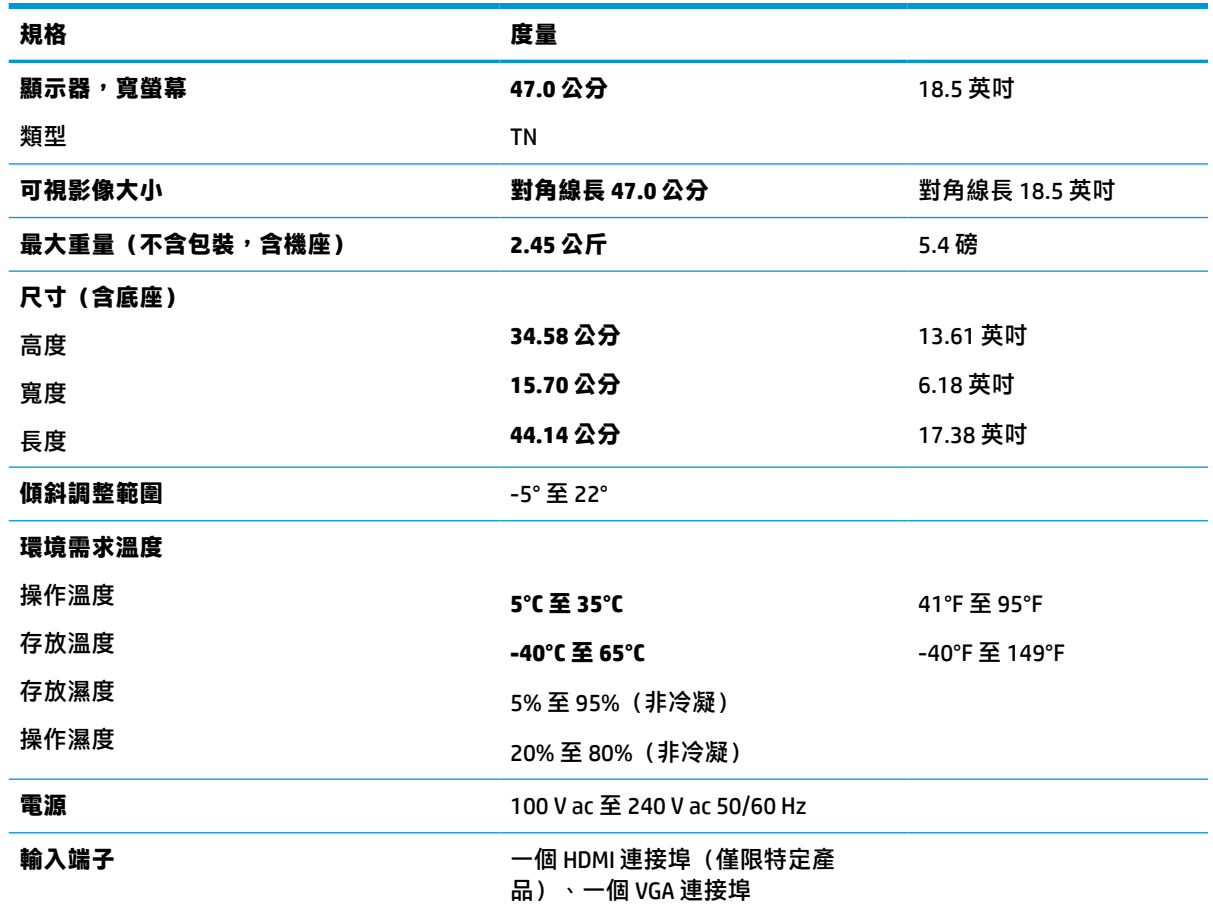

# **預設顯示解析度**

下列顯示解析度是最常用的模式且已設為原廠預設值。本顯示器會自動識別這些預設模式,並以適當 的大小將其顯示於螢幕中央。

### **68.6 公分(27.0 吋)機型**

#### **表格 A-8 預設顯示解析度**

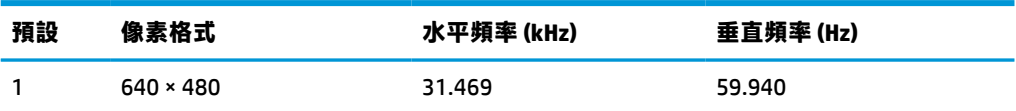

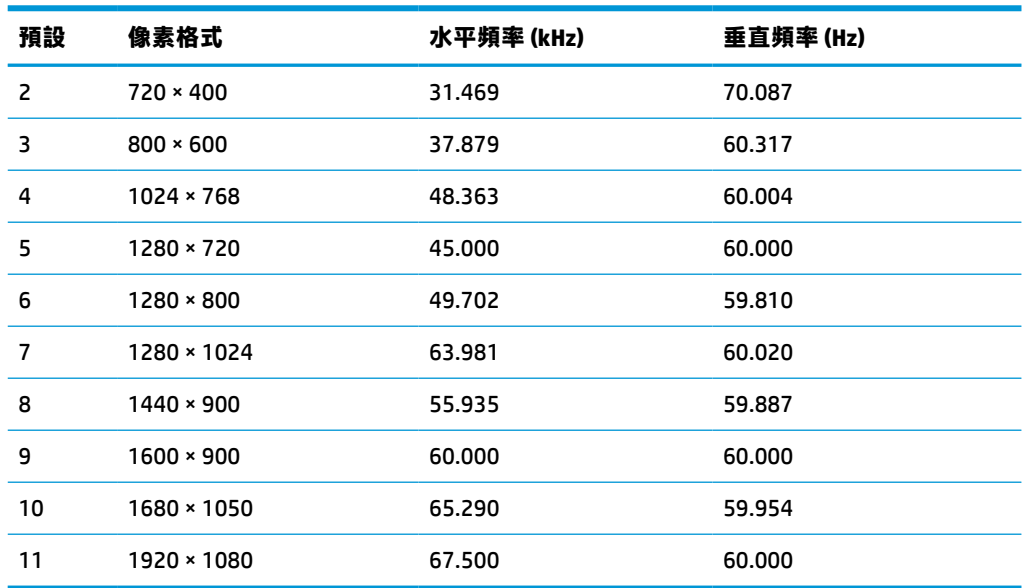

#### <span id="page-34-0"></span>**表格 A-8 預設顯示解析度 (續)**

## **61.0 公分(24.0 吋)機型**

#### **表格 A-9 預設顯示解析度**

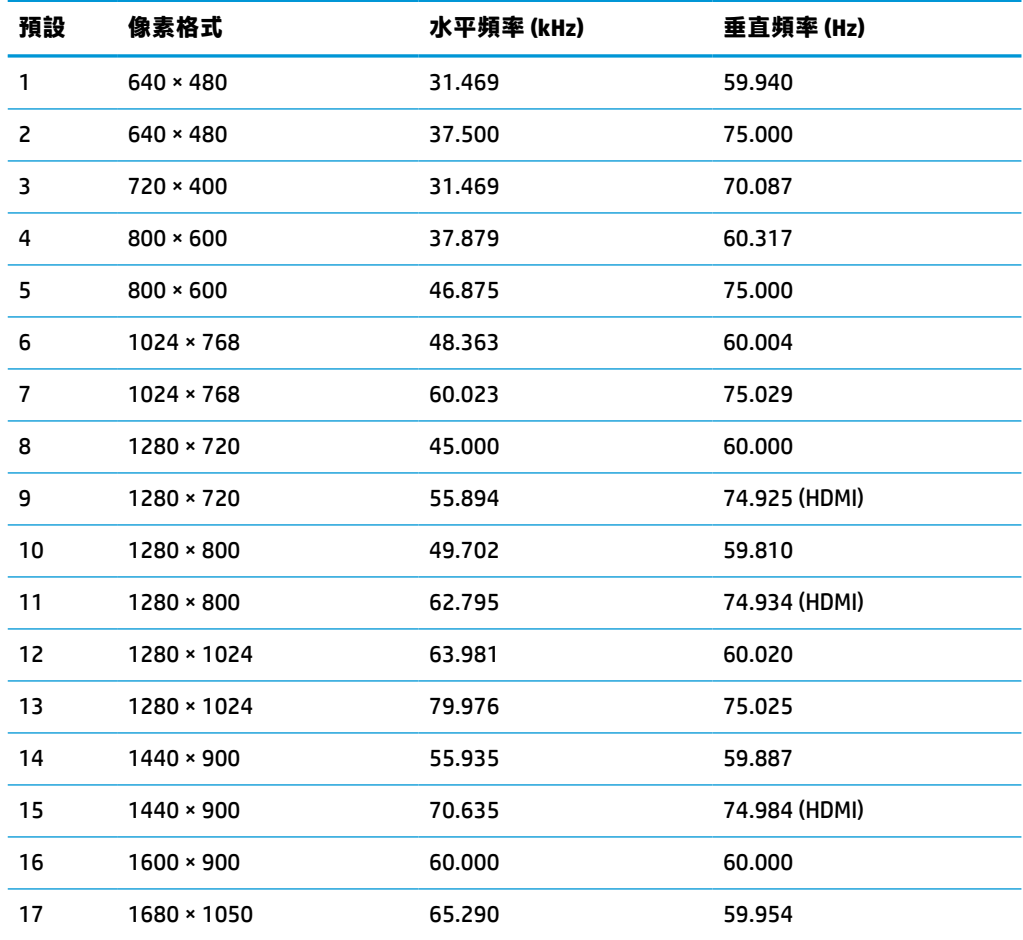

#### <span id="page-35-0"></span>**表格 A-9 預設顯示解析度 (續)**

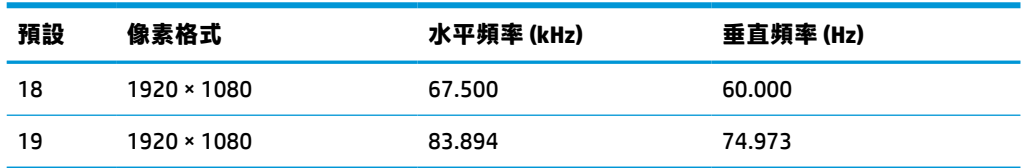

## **60.5 公分(23.8 吋)機型**

## **表格 A-10 預設顯示解析度 預設 像素格式 水平頻率 (kHz) 垂直頻率 (Hz)** 1 640 × 480 31.469 59.940 720 × 400 31.469 70.087 800 × 600 37.879 60.317 1024 × 768 48.363 60.004 1280 × 720 45.000 60.000 1280 × 800 49.702 59.810 1280 × 1024 63.981 60.020 1440 × 900 55.935 59.887 1600 × 900 60.000 60.000 1680 × 1050 65.290 59.954 1920 × 1080 67.500 60.000

### **54.6 公分(21.5 吋)機型**

#### **表格 A-11 預設顯示解析度**

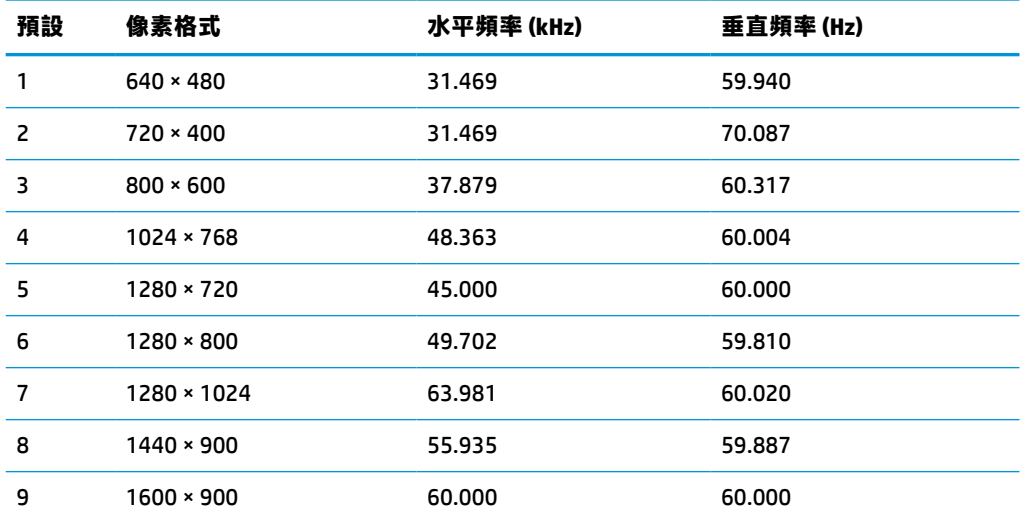

#### <span id="page-36-0"></span>**表格 A-11 預設顯示解析度 (續)**

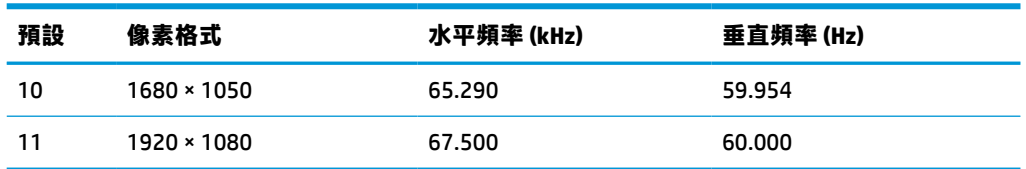

### **52.6 公分(20.7 吋)機型**

#### **表格 A-12 預設顯示解析度**

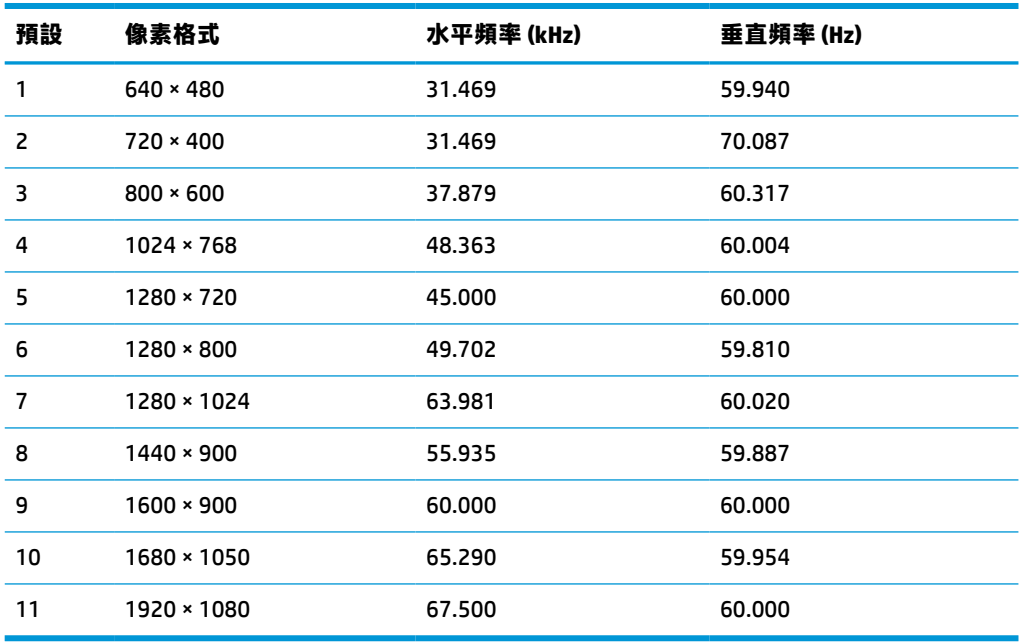

## **49.5 公分(19.5 吋)機型**

#### **表格 A-13 預設顯示解析度**

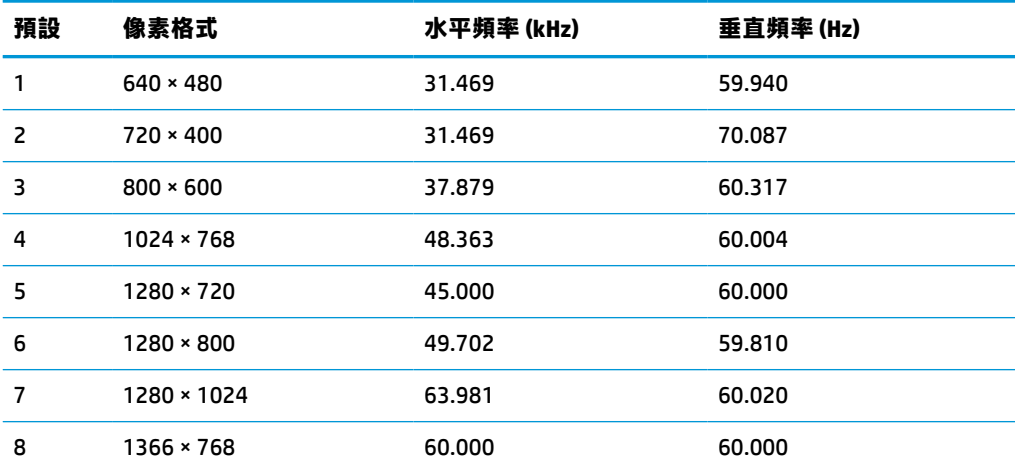

#### <span id="page-37-0"></span>**表格 A-13 預設顯示解析度 (續)**

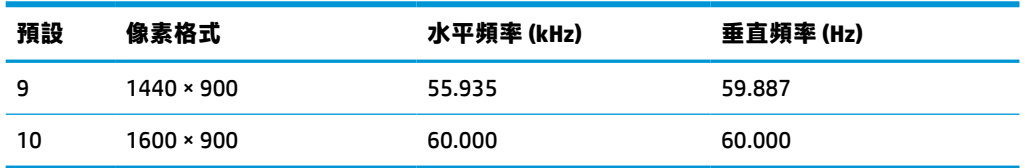

### **47.0 公分(18.5 吋)機型**

# **表格 A-14 預設顯示解析度 預設 像素格式 水平頻率 (kHz) 垂直頻率 (Hz)** 1 640 × 480 31.469 59.940 2 720 × 400 31.469 70.087 3 800 × 600 37.879 60.317 4 1024 × 768 48.363 60.004 5 1280 × 720 45.000 60.000 6 1366 × 768 60.000 60.000

# **預設時序解析度**

#### **表格 A-15 預設時序解析度**

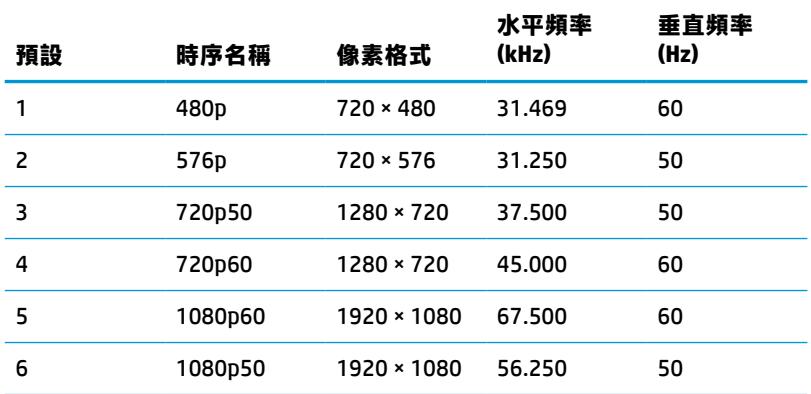

# **省電功能**

**顯示器支援省電狀態。如果顯示器無法偵測到水平同步訊號或垂直同步訊號,便會起始省電**狀態。無 法偵測到這些訊號時,顯示器螢幕會空白、系統會關閉背光且電源指示燈會轉為琥珀色。顯示器處於 省電狀態時,其耗電會低於 0.5 瓦。顯示器恢復正常運作狀態前需要一小段熱機時間。

請參閱電腦手冊以取得有關設定節能模式(有時也稱為電源管理功能)的指示。

**附註:**此省電功能只有在將顯示器連接至具有節能功能的電腦時才能運作。

您也可以透過選取顯示器睡眠計時器公用程式中的設定,以程式讓顯示器在預先定義的時間起始省電 狀態。顯示器的睡眠計時器公用程式起始省電狀態時,電源指示燈會閃爍琥珀色。

# <span id="page-38-0"></span>**B 無障礙**

### **HP 與無障礙**

HP 致力於將多元性、包容性與工作/生活融入公司文化當中,期盼在日常生活舉手投足之間皆能彰顯這 樣的價值。HP 努力打造包容的環境,著重在讓人們與全世界強大的科技能量相互連結。

#### **尋找您需要的技術工具**

技術能釋放人類的潛能。輔助技術除去了阴礙,幫助您在家裡、工作時以及在社群中能夠獨立自主。 輔助技術有助於提升、維護並改進電子與資訊科技的各項功能。如需更多資訊,請參閱 位於第 32 [頁的尋找最佳輔助技術。](#page-39-0)

#### **HP 的承諾**

HP 致力於提供殘障人士使用的無障礙產品和服務。這項承諾支持著公司的多元性目標,協助確保所有 人皆能享受技術帶來的各項優勢。

HP 的無障礙目標在於設計、生產和行銷所有人都能有效使用的產品和服務,包括殘障人士在內,可獨 立使用或搭配適當的輔具使用。

為了達成此目標,本無障礙政策制定了七大目標,做為 HP 採取行動的指導原則。所有 HP 主管與員工 都應支持這些目標,並依自身角色與責任身體力行:

- 提升 HP 對於無障礙議題的意識,並提供訓練,因應員工設計、生產、行銷及交付無障礙產品和服 務所需。
- 制定產品和服務的無障礙準則,並交由產品開發小組在競爭力、技術與經濟方面可行的情況下, 負責實行這些準則。
- 讓殘障人士參與制定無障礙準則,以及設計和測試產品和服務的過程。
- 記載無障礙功能,並以容易取得的方式公開 HP 相關產品和服務的資訊。
- 與領先的輔助技術和解決方案提供者建立關係。
- 支持內部和外部研究與開發,改善與 HP 產品和服務相關的輔助技術。
- 支持業界無障礙標準與準則,並做出貢獻。

#### **國際無障礙專業人員協會 (IAAP)**

IAAP 是非營利協會,著重透過網路、教育及認證促使無障礙產業更精進。其目標在於幫助無障礙專業 人員發展與精進其職涯,並且讓組織更容易將無障礙整合到其產品和基礎架構當中。

身為創始會員,HP 與其他組織共同促進無障礙領域的發展。這項承諾支持著 HP 努力的無障礙目標,以 設計、生產及行銷殘障人士能夠有效利用的產品和服務。

IAAP 讓位於世界各地的個人、學生及組織能夠彼此聯繫、相互學習,使產業更茁壯。如果您有興趣瞭 解更多資訊,請前往 <http://www.accessibilityassociation.org> 加入線上社群、訂閱電子報,並瞭解會員資 格選項。

#### <span id="page-39-0"></span>**尋找最佳輔助技術**

包括殘障人士或受到年齡相關限制的人在內,所有人都應能夠運用科技彼此溝通、自我表達,並與世 界聯繫。HP 致力於在 HP 內部以及客戶和合作夥伴之間提高無障礙意識。無論是方便閱讀的大型字體、 不需手動的語音辨識,或是為您的特殊狀況提供協助的任何其他輔助技術,這些各式各樣的輔助技術 都讓 HP 產品更容易使用。如何選擇?

#### **評估您的需要**

技術能釋放您的潛能。輔助技術除去了阻礙,幫助您在家裡、工作時以及在社群中能夠獨立自主。輔 助技術 (AT) 有助於提升、維護並改進電子與資訊科技的各項功能。

有多種 AT 產品可供您選擇。您的 AT 評估應能讓您評估數項產品、回答您的問題,並且讓您更容易選擇 出最合乎您的狀況的解決方案。您會發現,有資格進行 AT 評估的專業人員來自各個不同領域,包括取 得證照或認證的物理治療師、職能治療師、說話能力/語言病理學家,以及其他專業領域的人士。部分 尚未取得證照或認證的人士,也能提供評估資訊。您會想知道個人經歷、專業程度及費用,以便判斷 他們是否合乎您的需要。

#### **HP 產品的無障礙功能**

下列連結提供關於各種 HP 產品具備的無障礙功能及輔助技術的資訊(如適用)。這些資源將協助您選 擇最合乎您的狀況的特定輔助技術功能和產品。

- HP Elite x3 [無障礙選項\(](http://support.hp.com/us-en/document/c05227029)Windows 10 行動裝置版)
- **HP** 雷腦  [Windows 7](http://support.hp.com/us-en/document/c03543992) 無障礙選項
- **HP** 電腦  [Windows 8](http://support.hp.com/us-en/document/c03672465) 無障礙選項
- **HP** 雷腦  [Windows 10](http://support.hp.com/us-en/document/c04763942) 無障礙選項
- HP Slate 7 平板電腦 啟用 HP 平板電腦 [\(Android 4.1/Jelly Bean\)](http://support.hp.com/us-en/document/c03678316) 上的無障礙功能
- HP SlateBook 電腦 啟用無障礙功能 [\(Android 4.3, 4.2/Jelly Bean\)](http://support.hp.com/us-en/document/c03790408)
- **HP Chromebook 電腦 在 HP Chromebook 或 Chromebox (Chrome OS)** 上啟用無障礙功能
- HP 購物-HP [產品的周邊裝置](http://store.hp.com/us/en/ContentView?eSpotName=Accessories&storeId=10151&langId=-1&catalogId=10051)

如果您需要 HP 產品上無障礙功能的其他支援,請參閱位於第 34 [頁的聯絡支援中心](#page-41-0)。

以下是外部合作夥伴和供應商的其他連結,可提供額外的協助:

- Microsoft 無障礙資訊 (Windows 7、Windows 8、Windows 10、[Microsoft Office](http://www.microsoft.com/enable))
- Google [產品無障礙資訊\(](https://www.google.com/accessibility/)Android、Chrome、Google Apps)
- [依障礙類型排序的輔助技術](http://www8.hp.com/us/en/hp-information/accessibility-aging/at-product-impairment.html)
- [輔助科技產業協會](http://www.atia.org/) (ATIA)

# **標準及法規**

#### **標準**

聯邦採購法規 (FAR) 第 508 部分標準是由美國無障礙委員會 (US Access Board) 所制定,其目的在於因應 身體、官能或認知障礙人士對於資訊和通訊技術 (ICT) 的取得。標準包含各類型技術特定的技術規範, 以及著重在所涵蓋產品運作功能方面的效能需求。特定規範涵蓋軟體應用程式及作業系統、網路資訊 和應用程式、電腦、電信產品、視訊和多媒體,以及獨立式封閉型產品。

#### <span id="page-40-0"></span>**Mandate 376 – EN 301 549**

EN 301 549 標準是由歐盟於 Mandate 376 內所制定,做為公開採購 ICT 產品的線上工具組所依循的基 準。標準中指出適用於 ICT 產品和服務的功能無障礙需求,同時包含每一項無障礙需求的測試程序與教 育方法的說明。

#### **網頁內容無障礙指引 (WCAG)**

網頁內容無障礙指引 (WCAG) 來自 W3C 的網路無障礙計畫 (WAI), 旨在協助網頁設計人員和開發人員建 立更合乎殘障人士或受年齡相關限制人士需要的網站。WCAG 推動的無障礙計畫涵蓋所有網頁內容(文 字、影像、音訊和視訊)及網頁應用程式。WCAG 能夠得到精準測試、容易瞭解和使用,並且讓網頁開 發人員靈活創新。WCAG 2.0 也已通過 [ISO/IEC 40500:2012](http://www.iso.org/iso/iso_catalogue/catalogue_tc/catalogue_detail.htm?csnumber=58625/) 審核。

WCAG 具體解決了視障、聽障、身障、認知障礙及神經系統障礙人士,以及具有無障礙需要的年長網路 使用者存取網路時所遭遇的阻礙。WCAG 2.0 提供的無障礙內容特色包括 :

- **可感覺**(例如,因應影像的替代文字、音訊字幕、適應性呈現方式,以及色彩對比)
- **可操作**(因應鍵盤存取方式、色彩對比、輸入時限、避免發病及瀏覽能力)
- **可理解**(因應閱讀能力、預測能力及輸入輔助)
- **穩定可靠**(例如,因應輔助技術的相容性)

#### **立法與規範**

無障礙 IT 與資訊已成為提升立法重要性的層面。下列連結提供關於重要立法、規範及標準的資訊。

- [美國](http://www8.hp.com/us/en/hp-information/accessibility-aging/legislation-regulation.html#united-states)
- [加拿大](http://www8.hp.com/us/en/hp-information/accessibility-aging/legislation-regulation.html#canada)
- [歐洲](http://www8.hp.com/us/en/hp-information/accessibility-aging/legislation-regulation.html#europe)
- [澳洲](http://www8.hp.com/us/en/hp-information/accessibility-aging/legislation-regulation.html#australia)
- [全球](http://www8.hp.com/us/en/hp-information/accessibility-aging/legislation-regulation.html#worldwide)

### **實用無障礙資源和連結**

下列組織有可能提供關於殘障與年齡相關限制的實用資訊。

**附註:**這不是一份詳盡的清單。這些組織僅供參考使用。HP 對於您在網際網路上所取得的資訊和聯絡 方式,概不負責。此頁面上所列內容不代表 HP 之任何背書。

#### **組織**

- 美國身心障礙者協會 (AAPD)
- 輔助技術法案計畫協會 (ATAP)
- 美國聽損協會 (HLAA)
- 資訊科技技術協助與訓練中心 (ITTATC)
- 國際光明之家 (Lighthouse International)
- 聽障協會 (National Association of the Deaf)
- 視障協會 (National Federation of the Blind)
- <span id="page-41-0"></span>● 北美復健工程和輔助科技協會 (RESNA)
- 耳聾與重聽電信公司 (Telecommunications for the Deaf and Hard of Hearing, Inc., TDI)
- W3C 網路無障礙計畫 (WAI)

#### **教育機構**

- 加州州立大學北嶺分校身心障礙中心 (CSUN)
- 威斯康辛大學麥迪遜分校追蹤中心
- 明尼蘇達大學電腦再設計計畫

### **其他身心障礙資源**

- ADA(美國殘障者法案)技術協助計畫
- ILO 全球商業與身心障礙網路
- EnableMart
- 歐洲身心障礙論壇
- 職務再設計網
- Microsoft Enable

#### **HP 連結**

[我們的聯絡網頁表單](https://h41268.www4.hp.com/live/index.aspx?qid=11387)

HP [舒適與安全指南](http://www8.hp.com/us/en/hp-information/ergo/index.html)

HP [公家機關銷售](https://government.hp.com/)

# **聯絡支援中心**

**附註:**僅提供英文支援。

- 聽障或聽損客戶如有任何關於 HP 產品技術支援或無障礙的疑問:
	- 請使用 TRS/VRS/WebCapTel 致電 (877) 656-7058,時間是星期一至星期五上午 6 點至晚上 9 點 (北美山區時間)。
- 其他身心障礙或受到年齡相關限制的客戶,如有關於 HP 產品技術支援或無障礙的疑問,可選擇下 列其中一種方式:
	- 致電 (888) 259-5707,時間是星期一至星期五上午 6 點至晚上 9 點(北美山區時間)。
	- 填寫殘隨人十或受到年齡相關限制的人十滴用的聯絡表單。